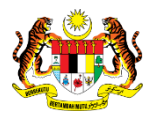

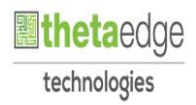

# SISTEM PERAKAUNAN AKRUAN KERAJAAN NEGERI (iSPEKS)

# USER MANUAL

# Peruntukan Hutang Ragu Spesifik (Akaun Belum Terima (AR))

Untuk

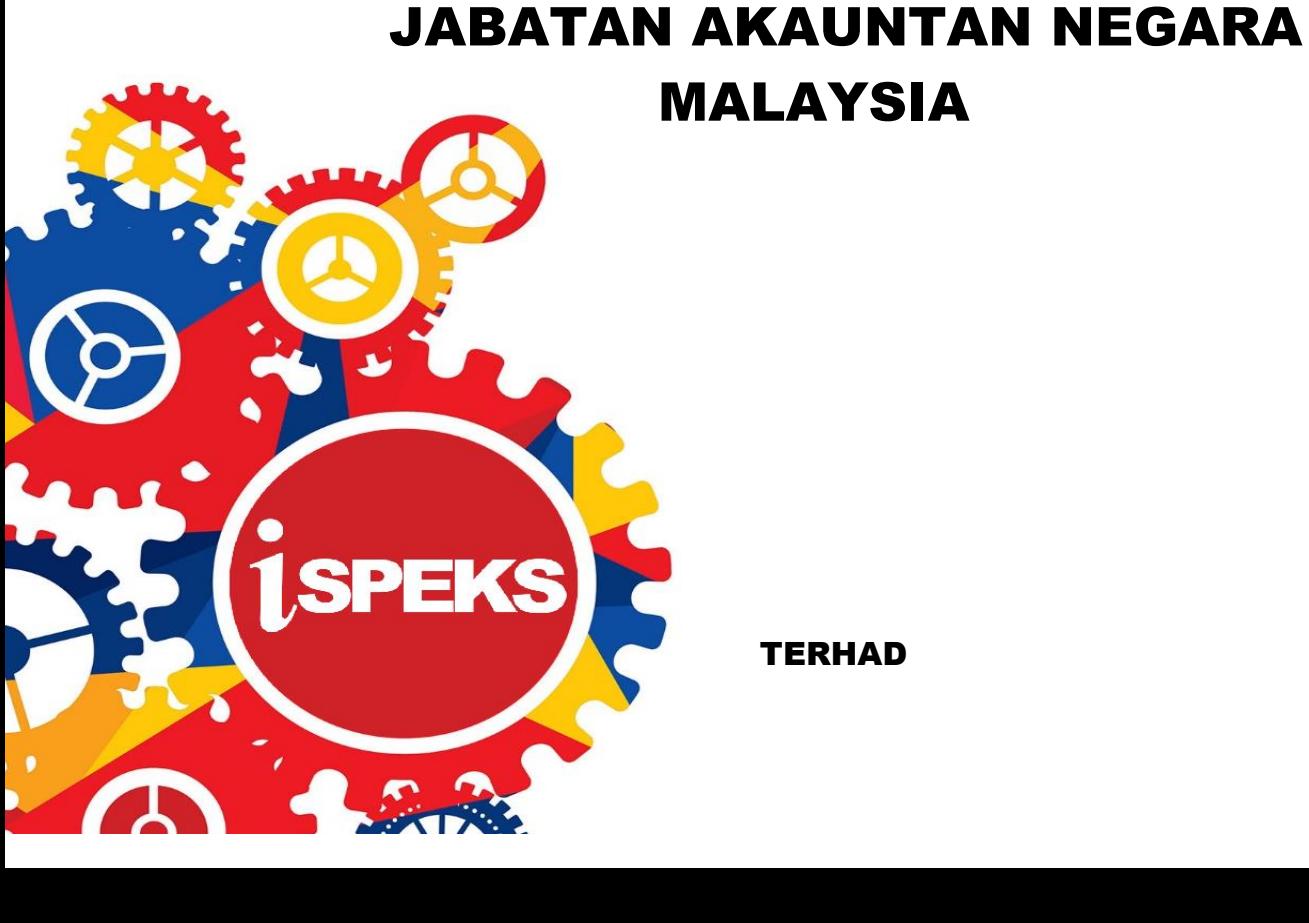

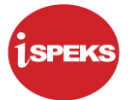

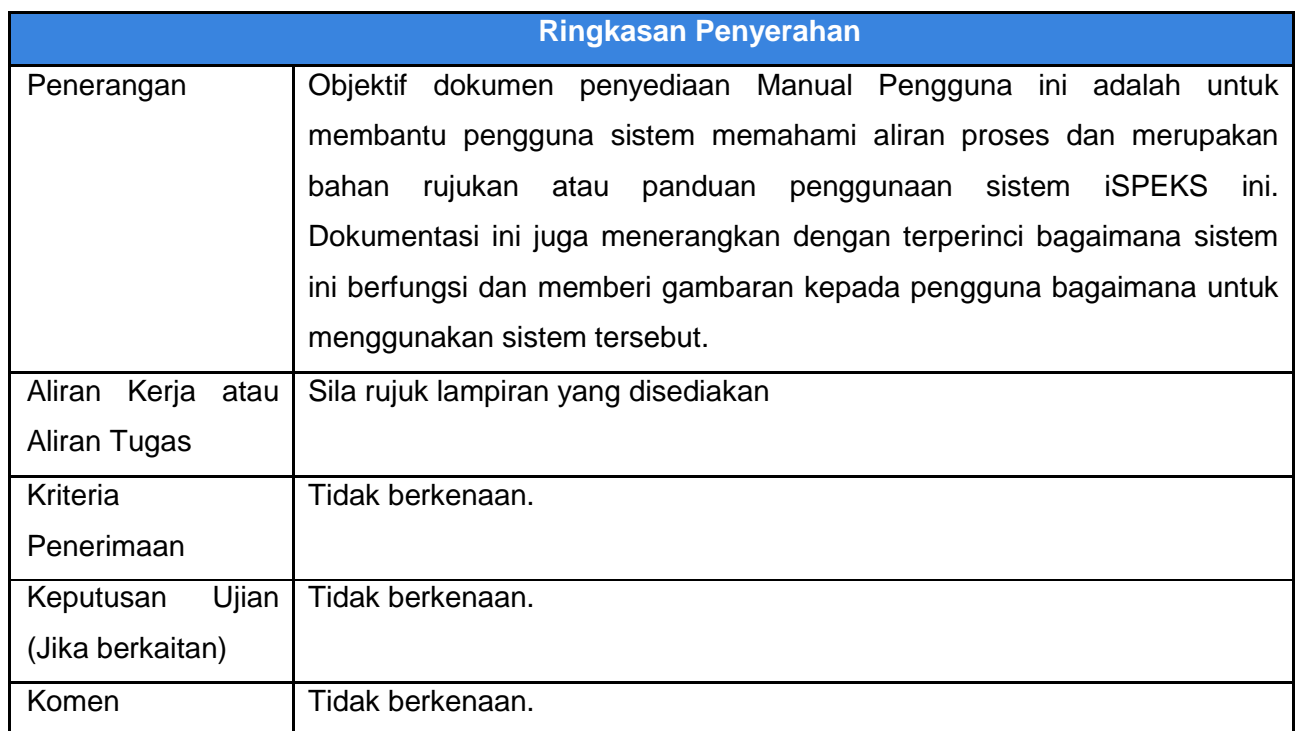

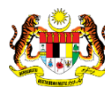

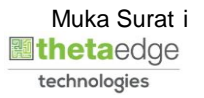

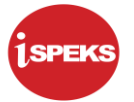

#### **Pentadbiran dan Pengurusan Dokumen**

#### **Semakan Dokumen**

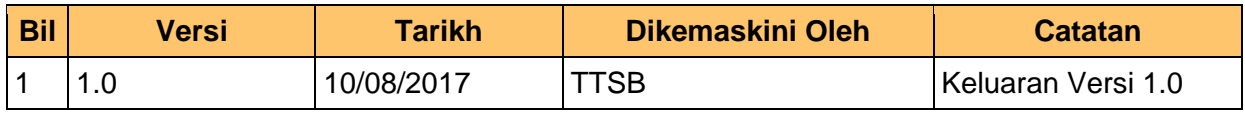

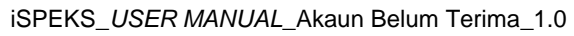

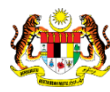

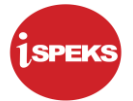

# **ISI KANDUNGAN**

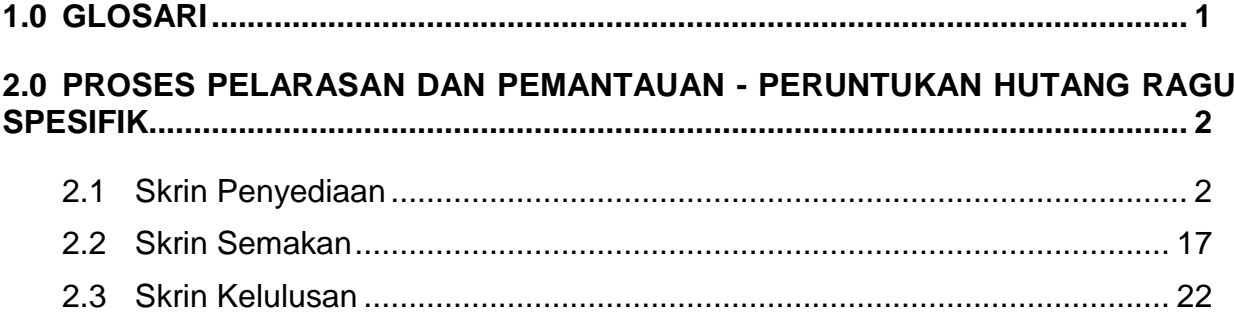

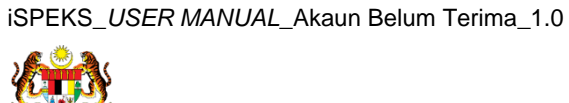

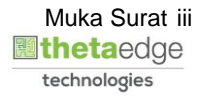

#### <span id="page-4-0"></span>**1.0 GLOSARI**

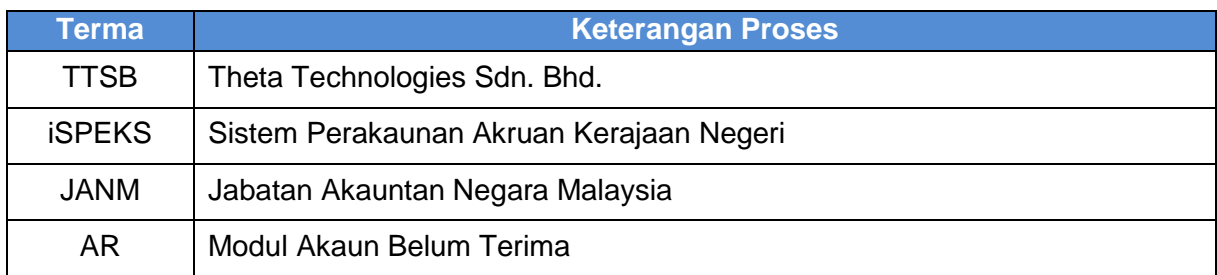

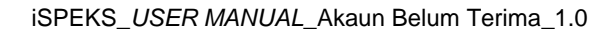

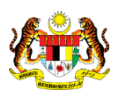

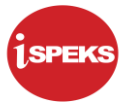

#### <span id="page-5-0"></span>**2.0 PROSES PELARASAN DAN PEMANTAUAN - PERUNTUKAN HUTANG RAGU SPESIFIK**

Fungsi ini membenarkan PKN untuk melakukan peruntukan Hutang Ragu ke atas bilbil yang besar kemungkinan tidak dapat dijelaskan. Terdapat dua jenis peruntukan yang dibenarkan iaitu peruntukan spesifik dan peruntukan am:

Fungsi ini adalah untuk proses Peruntukan Spesifik Hutang Ragu.

Rekod Bil Penghutang akan dicapai melalui carian amaun ABT, tempoh ABT atau pun melalui Jabatan atau PTJ di mana bil dikeluarkan. Rekod lama Peruntukan Spesifik Hutang Ragu yang belum dihapus kira boleh dicapai semula sebagai kemasukan data baru.

Sebelum Proses Peruntukan Hutang Ragu Spesifik dilakukan, proses Penyediaan Maklumat Bajet & Penyediaan Waran akan dilakukan di Modul BA untuk memastikan peruntukan bajet mencukupi.

#### <span id="page-5-1"></span>**2.1 Skrin Penyediaan**

Pegawai Penyedia PKN akan membuat kemasukan maklumat Peruntukan Hutang Ragu Spesifik ke atas bil-bil yang besar kemungkinan tidak dapat dijelaskan.

**1.** Skrin **Log Masuk** dipaparkan.

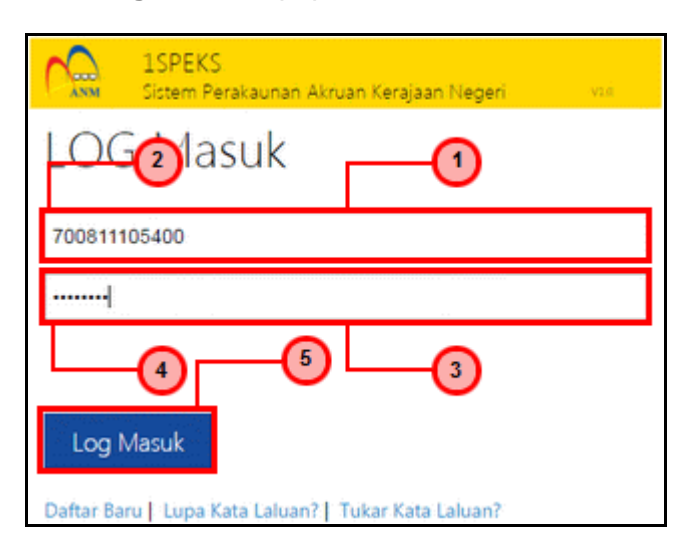

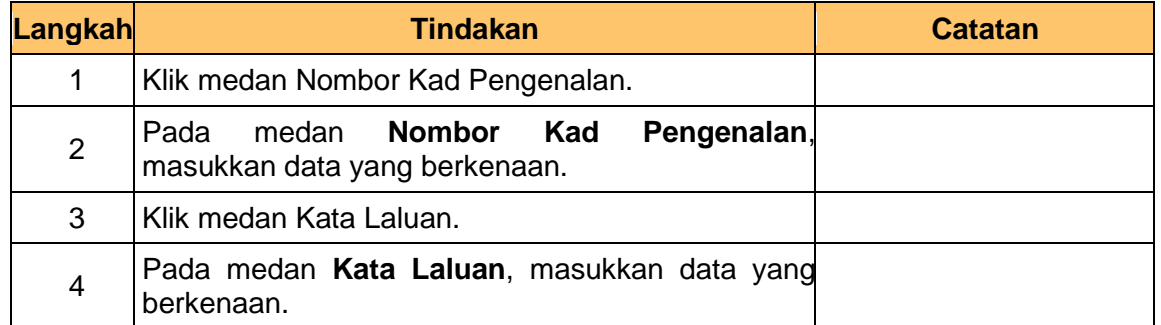

iSPEKS\_*USER MANUAL*\_Akaun Belum Terima\_1.0

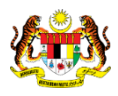

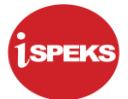

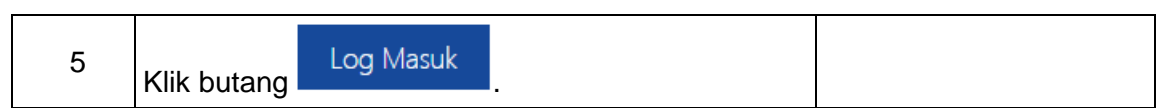

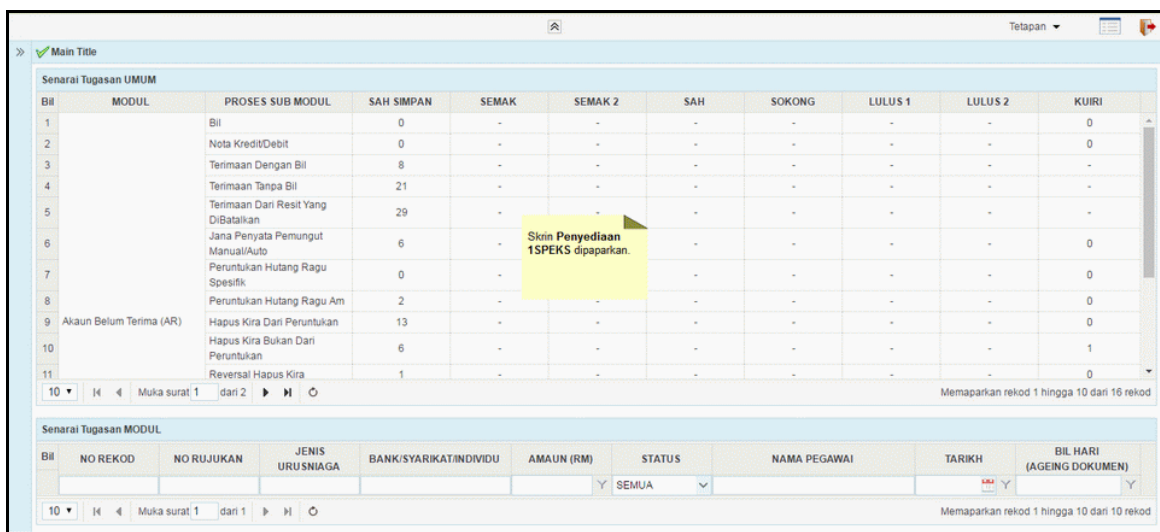

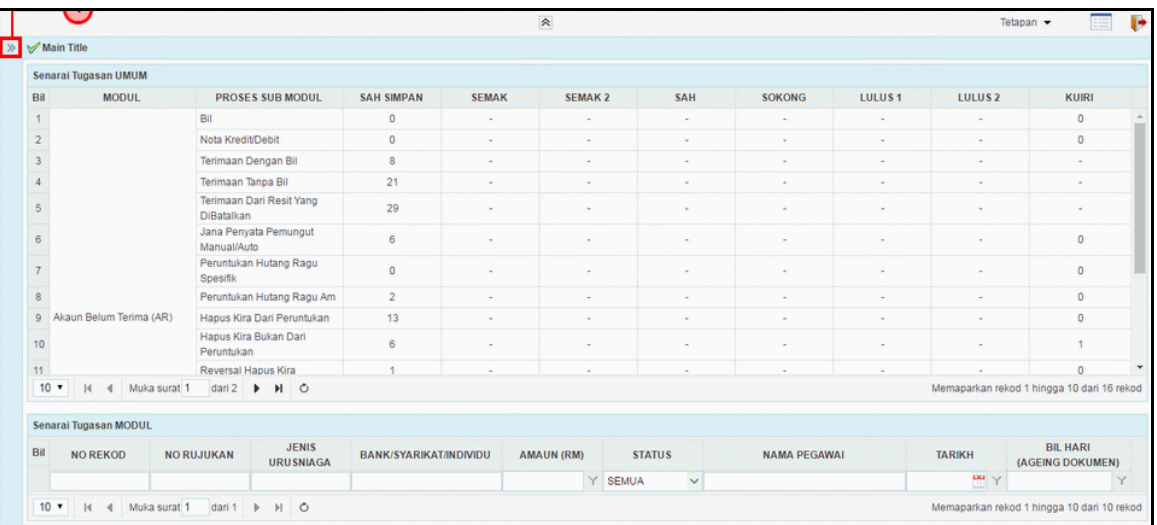

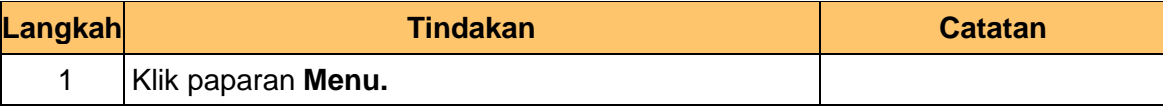

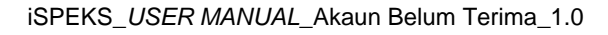

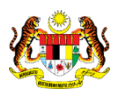

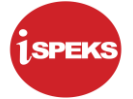

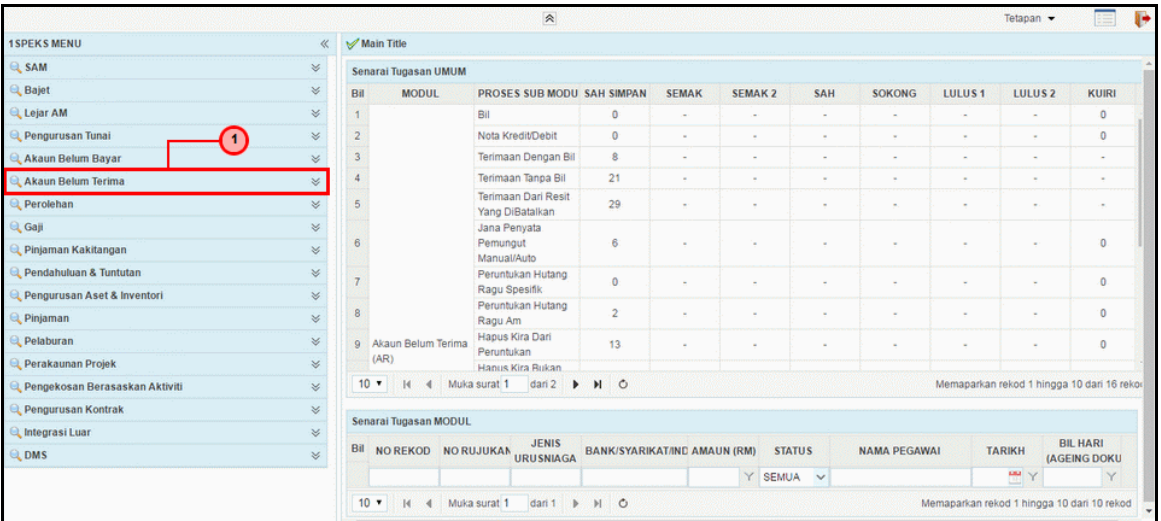

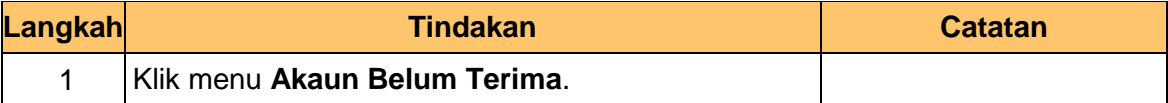

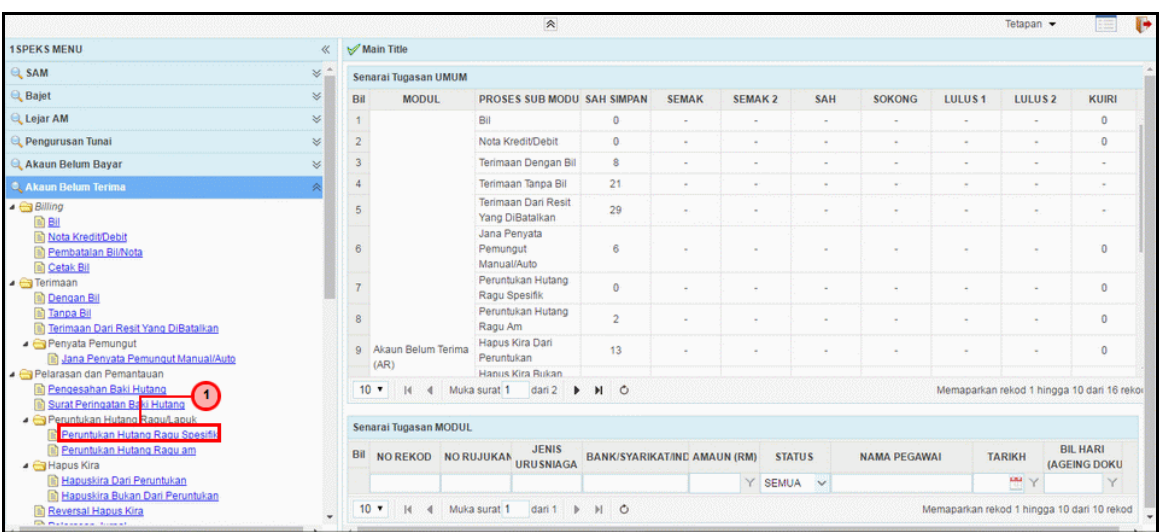

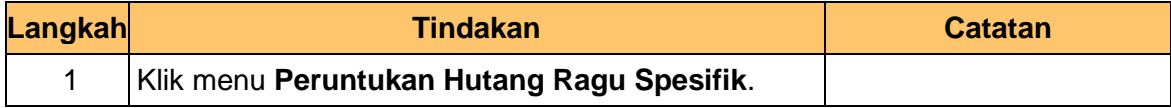

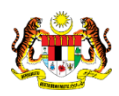

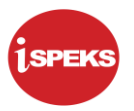

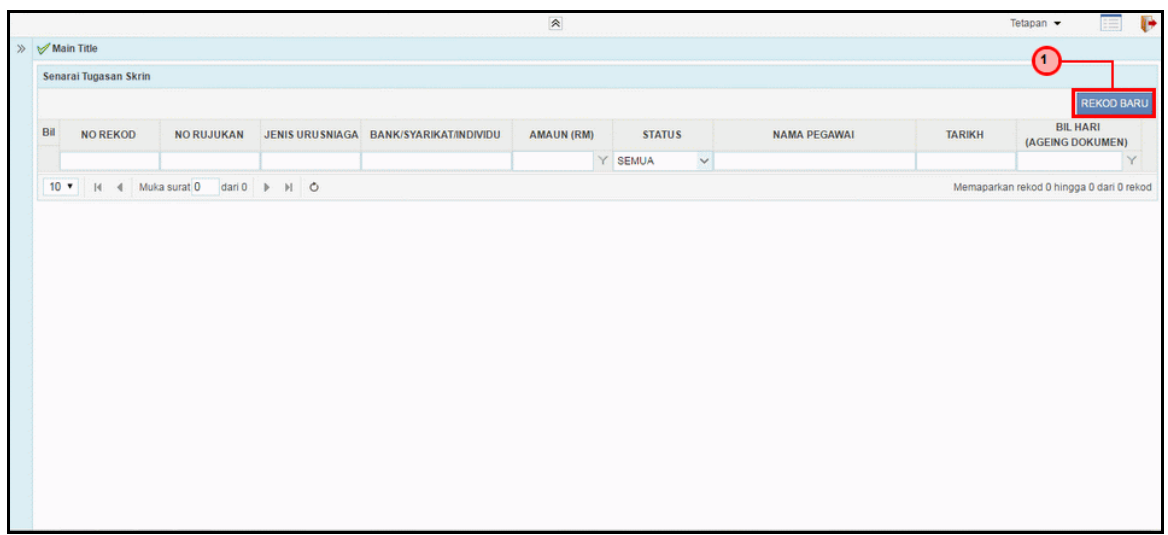

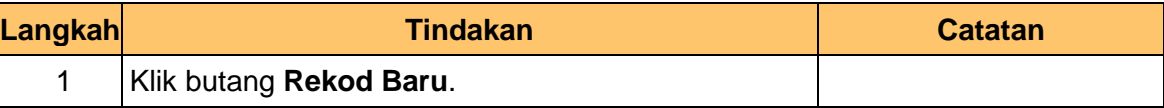

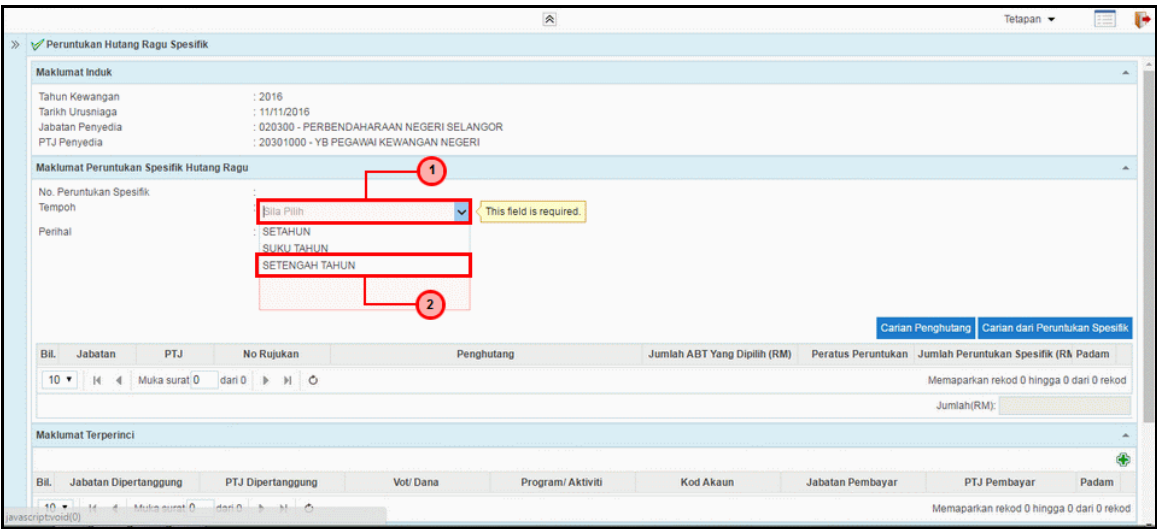

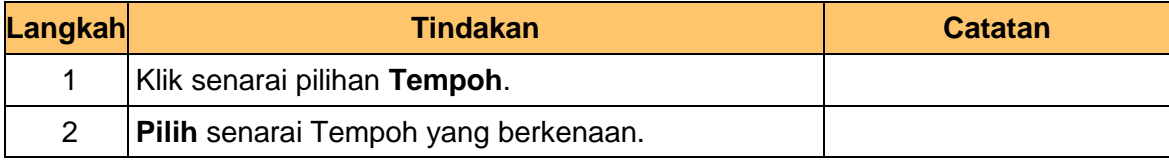

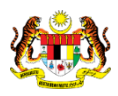

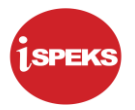

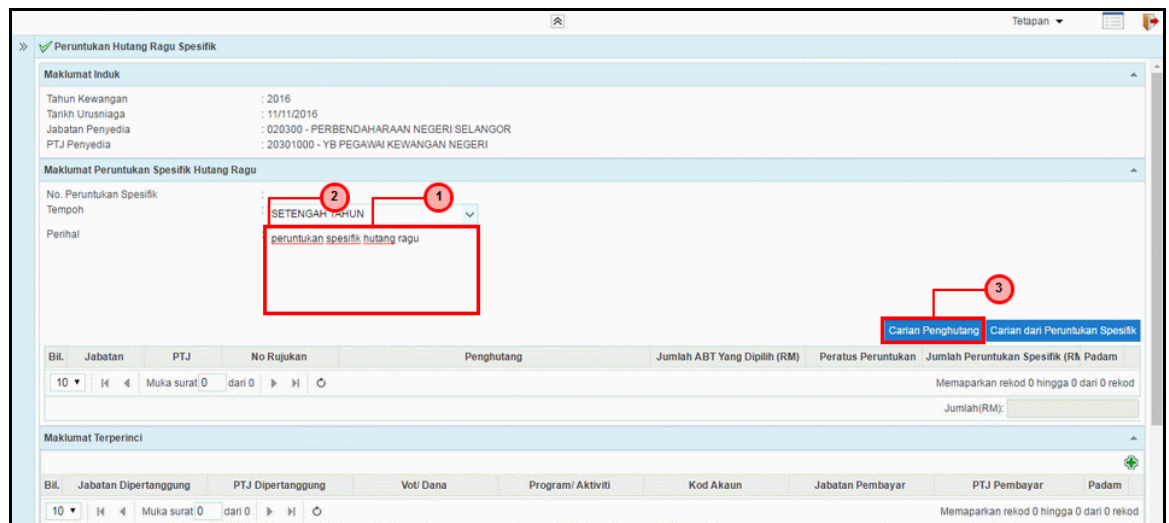

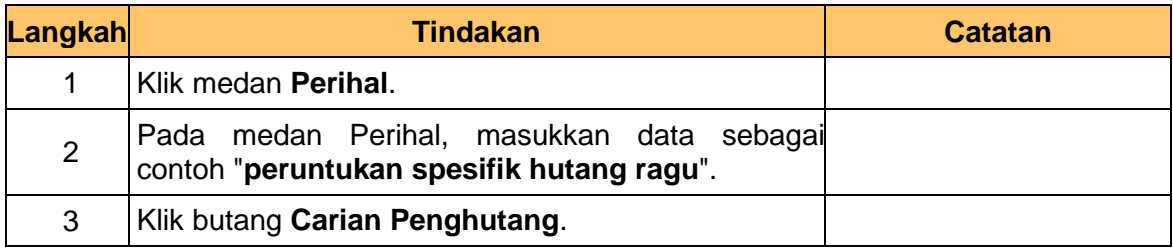

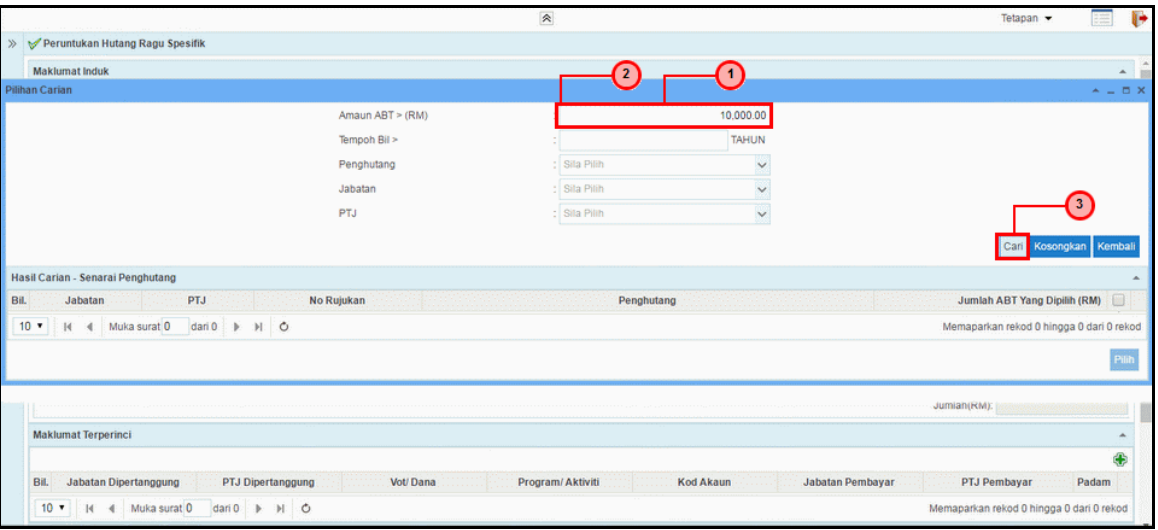

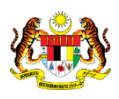

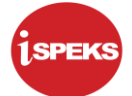

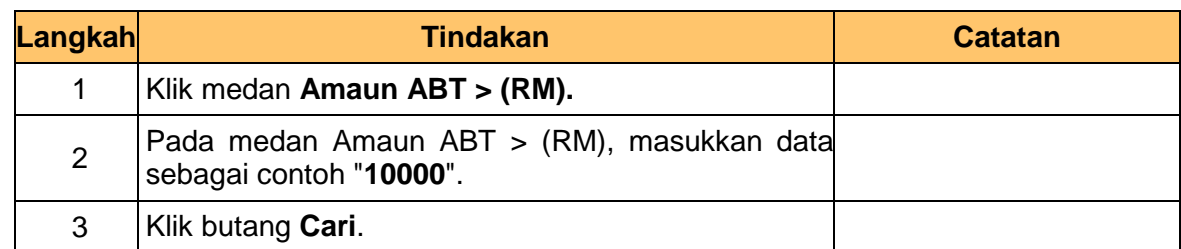

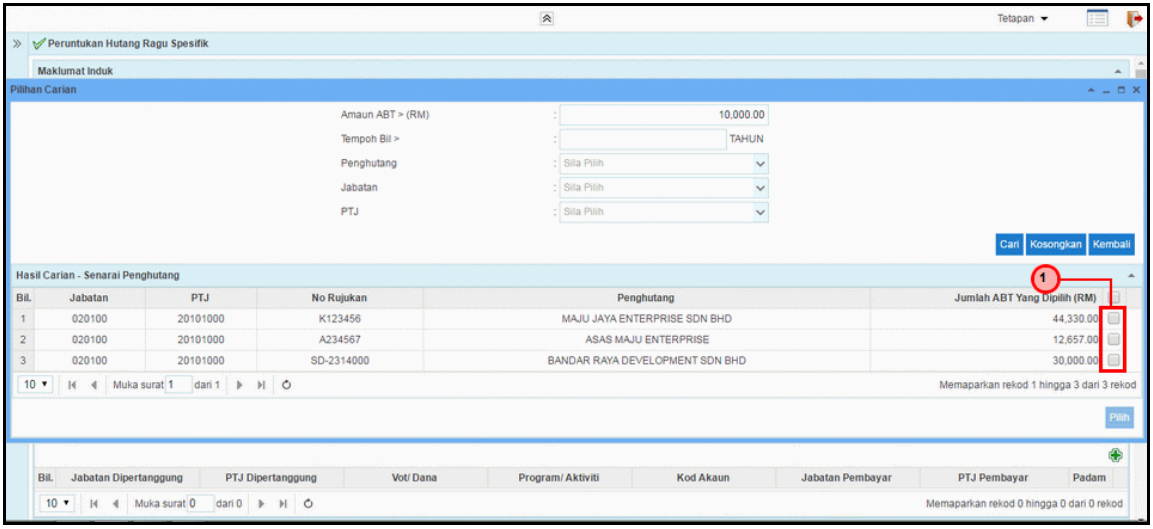

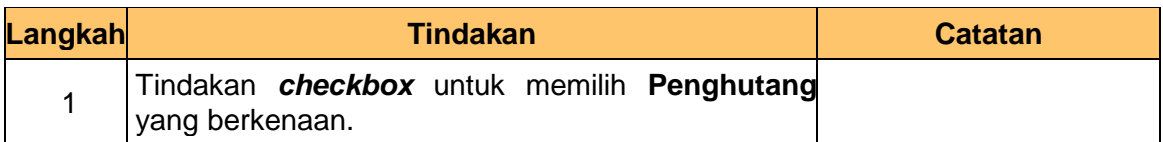

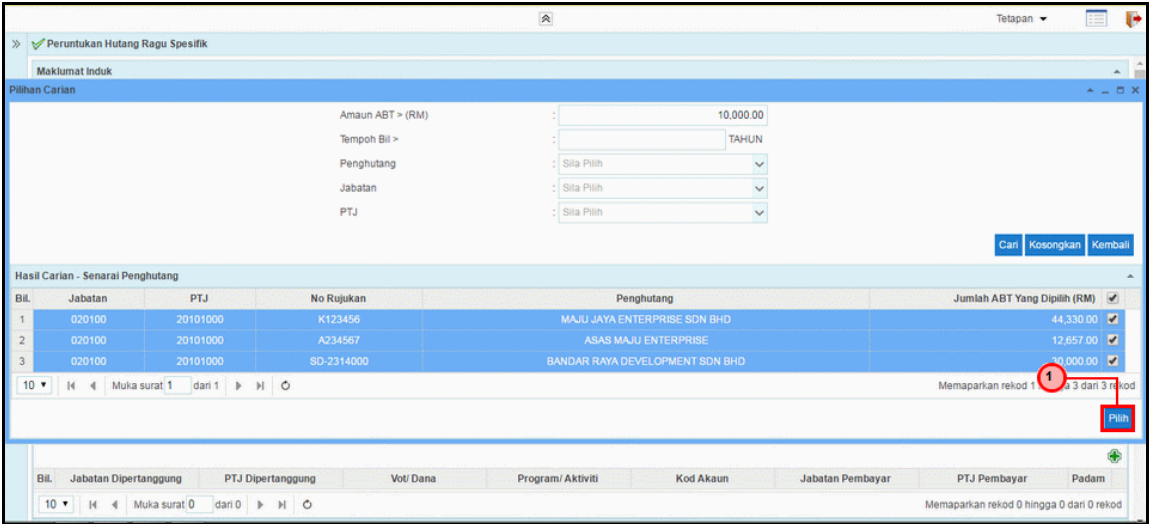

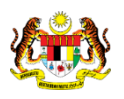

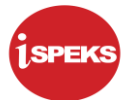

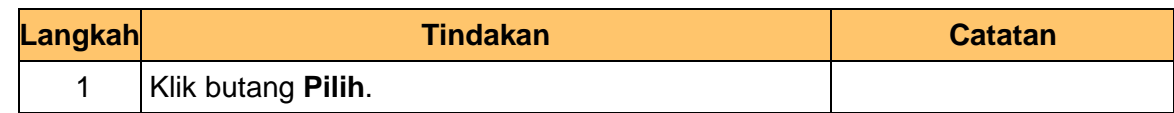

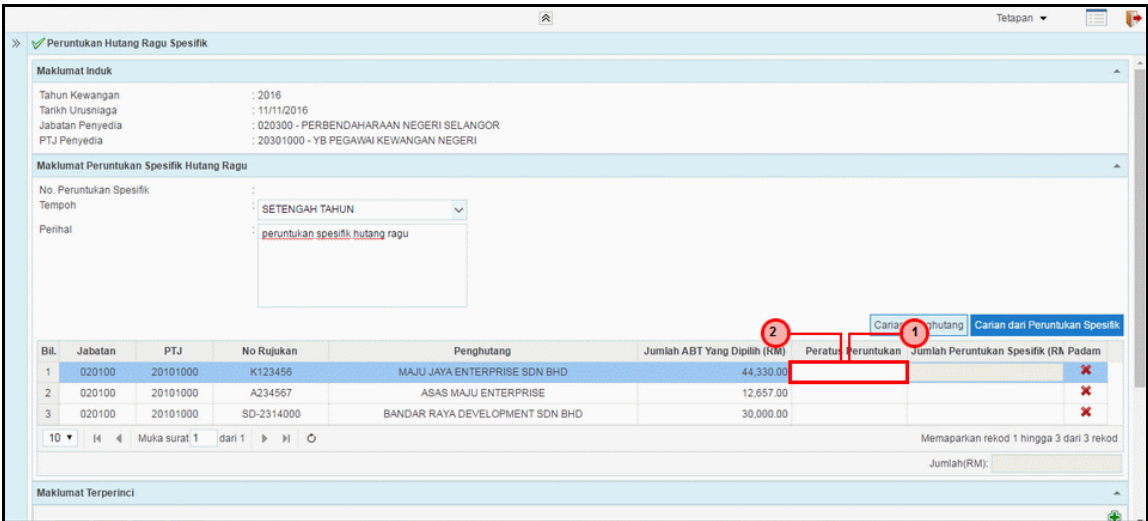

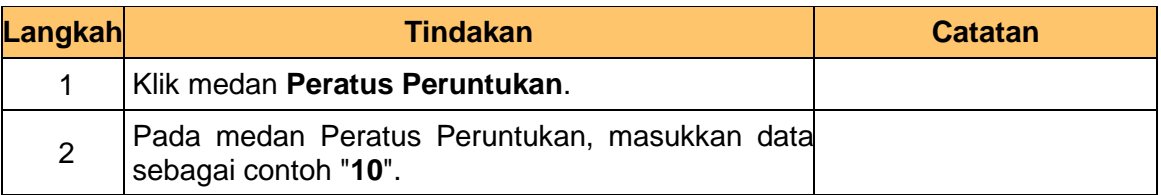

# **13.** Skrin **Penyediaan iSPEKS** dipaparkan.

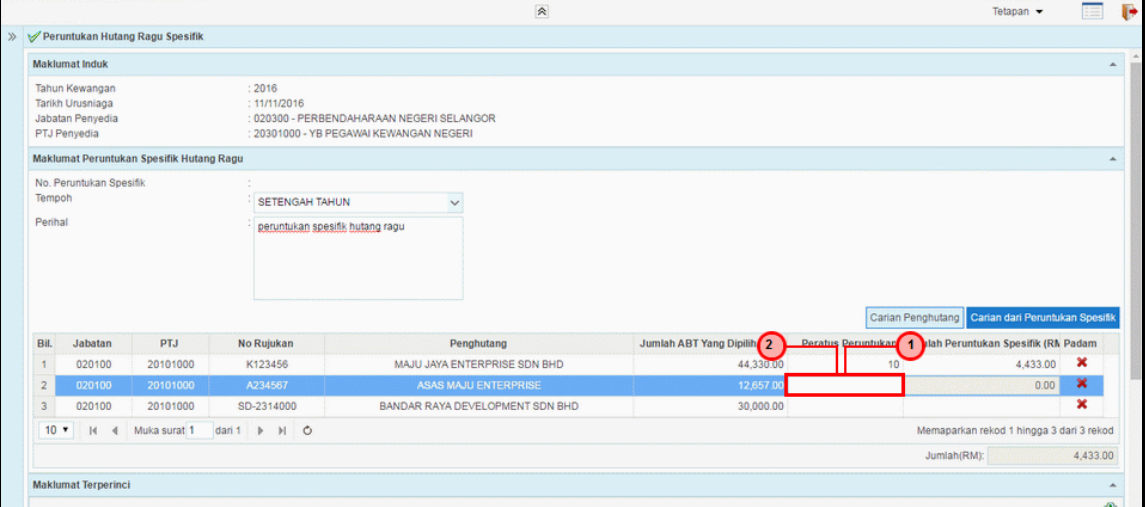

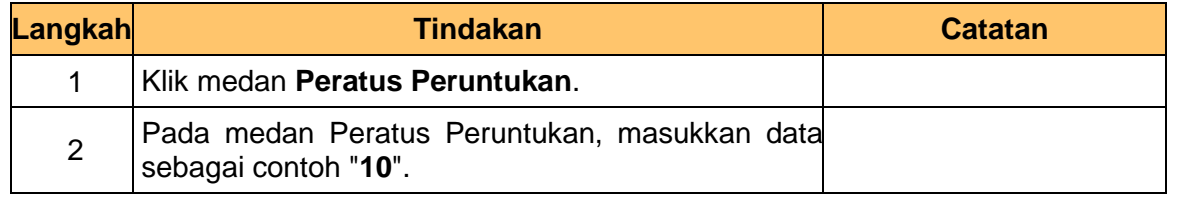

iSPEKS\_*USER MANUAL*\_Akaun Belum Terima\_1.0

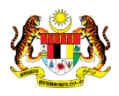

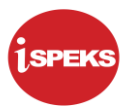

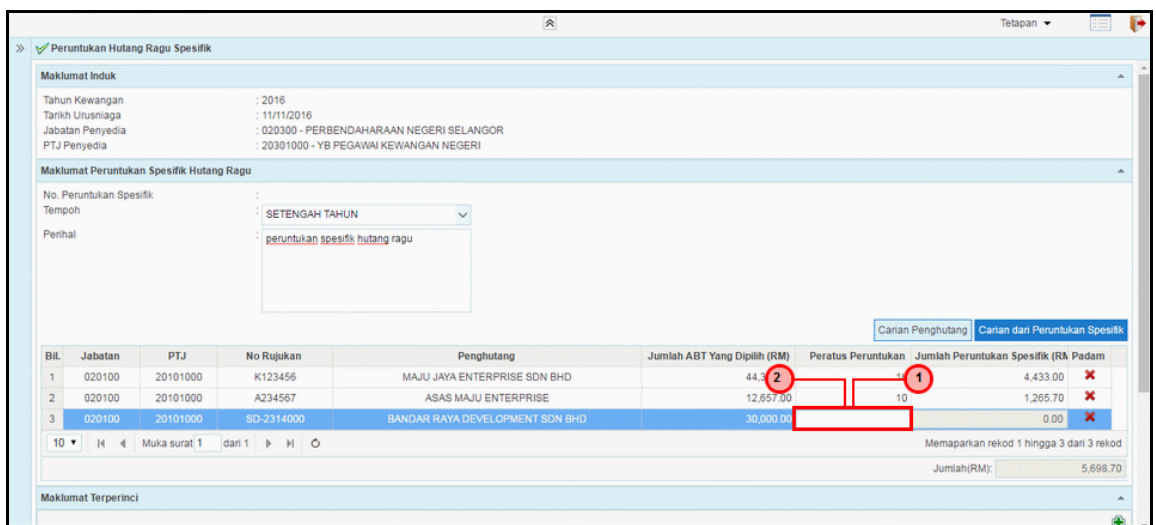

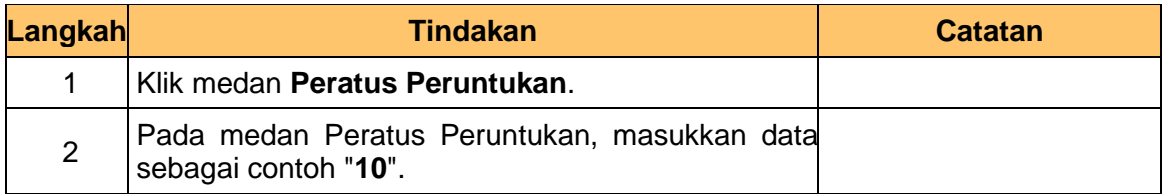

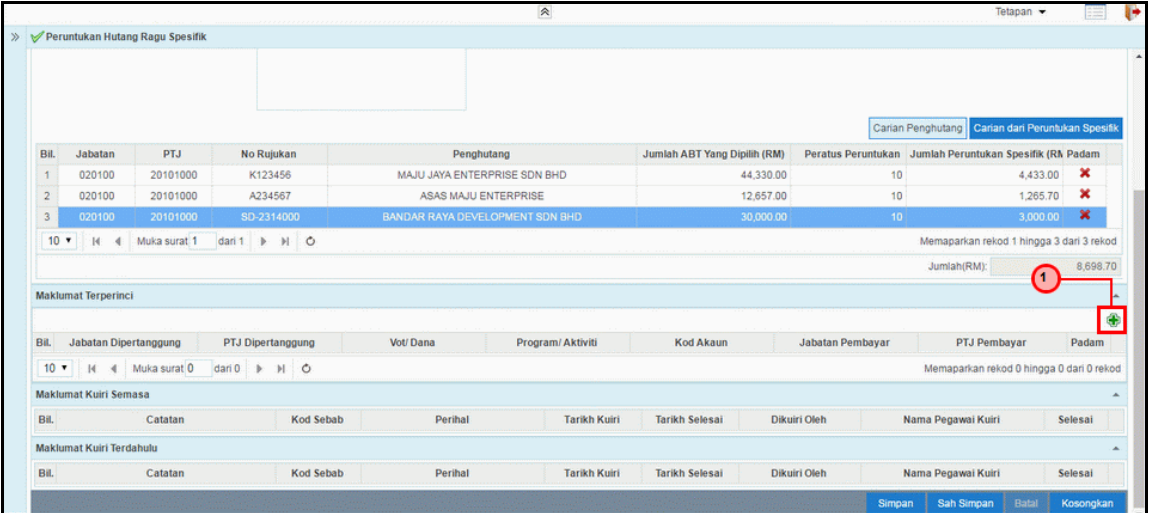

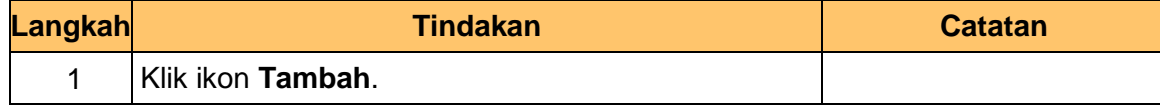

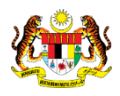

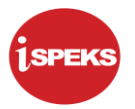

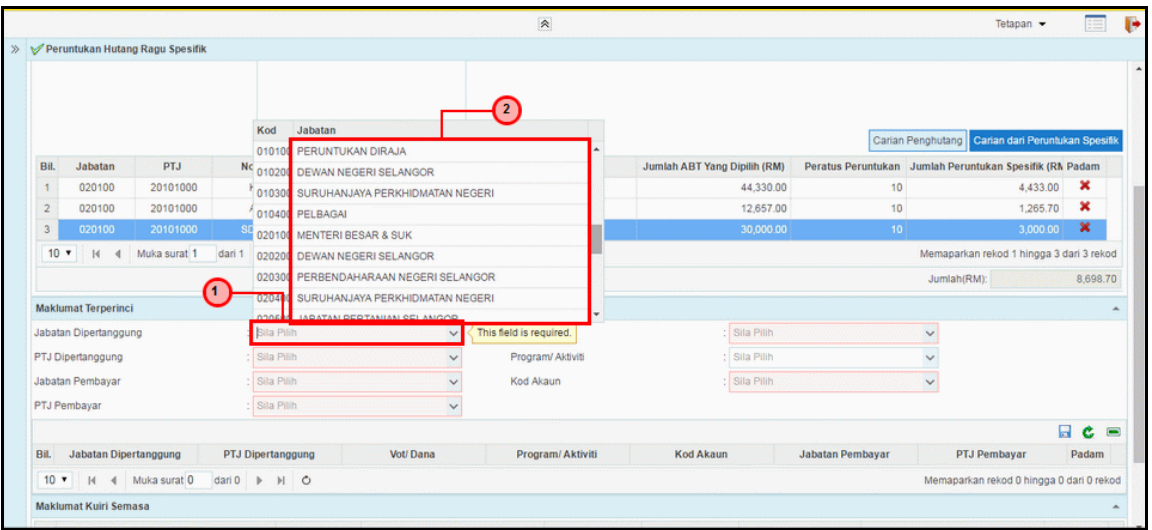

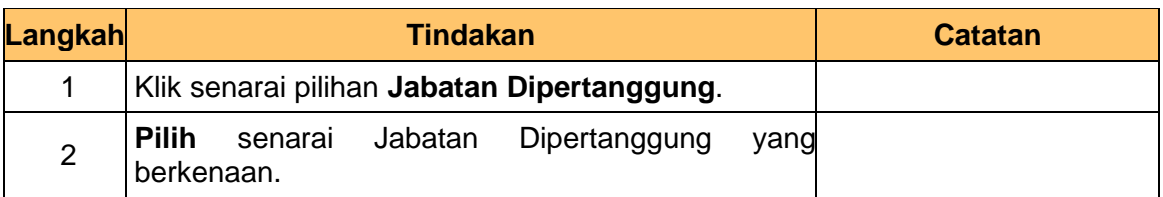

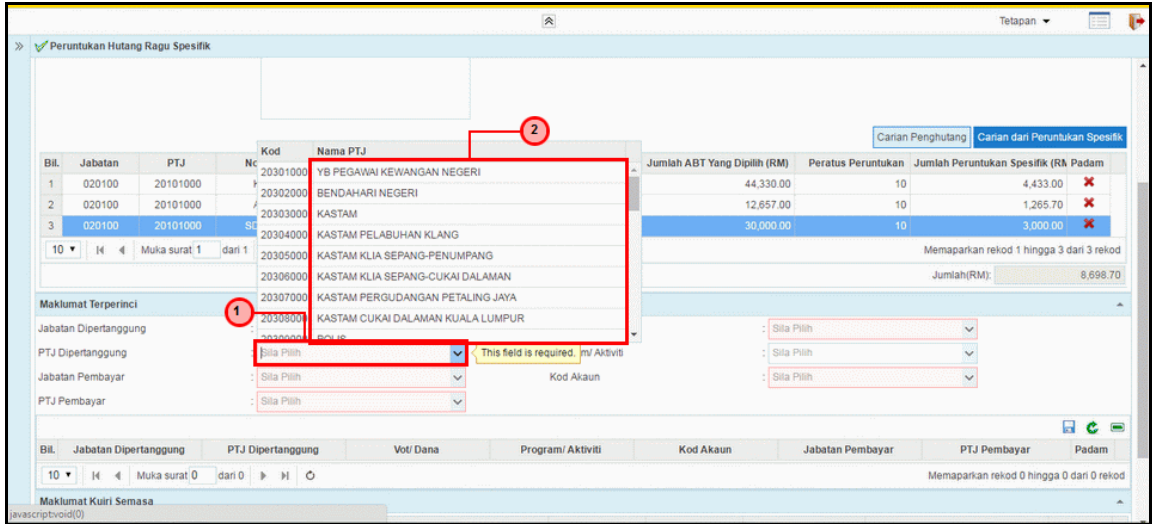

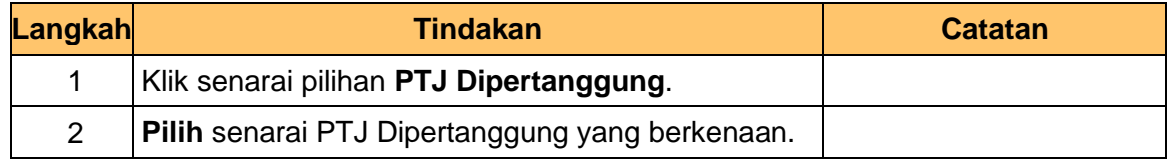

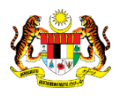

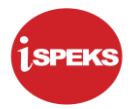

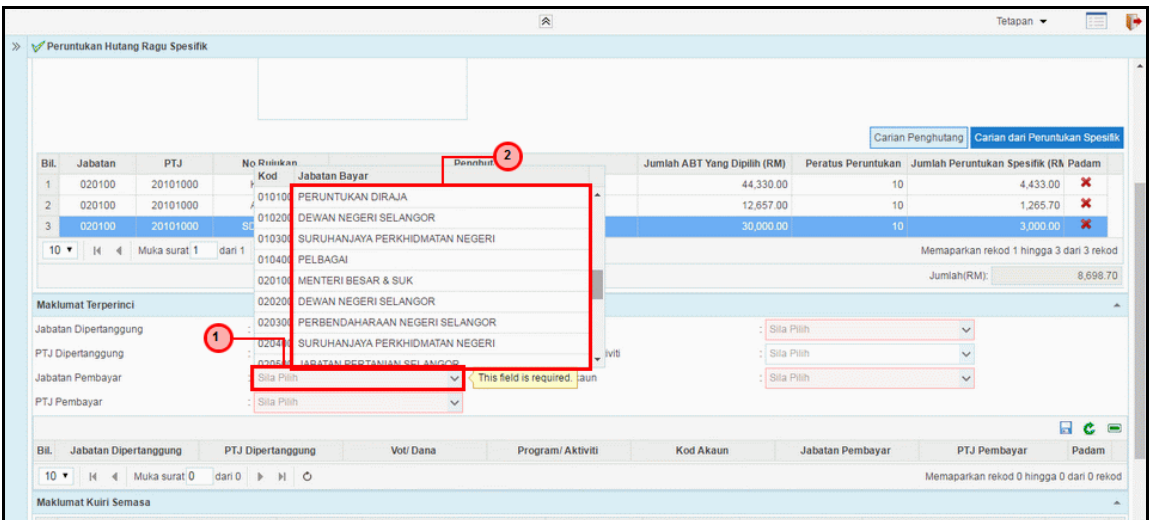

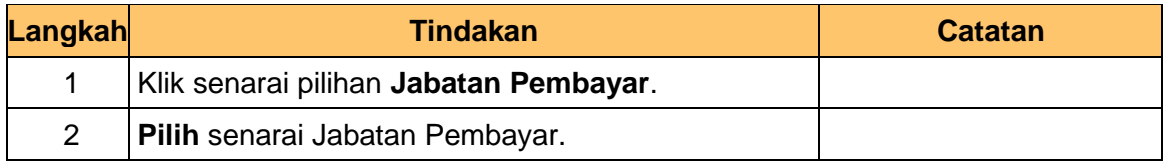

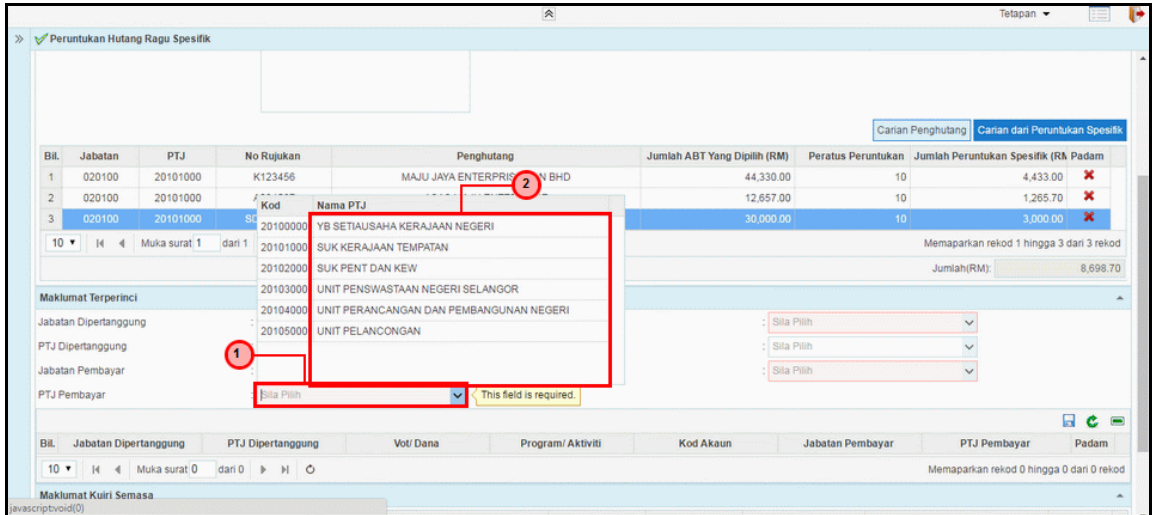

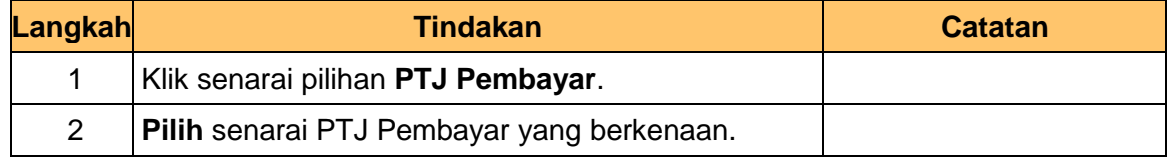

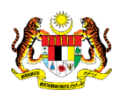

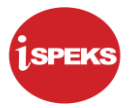

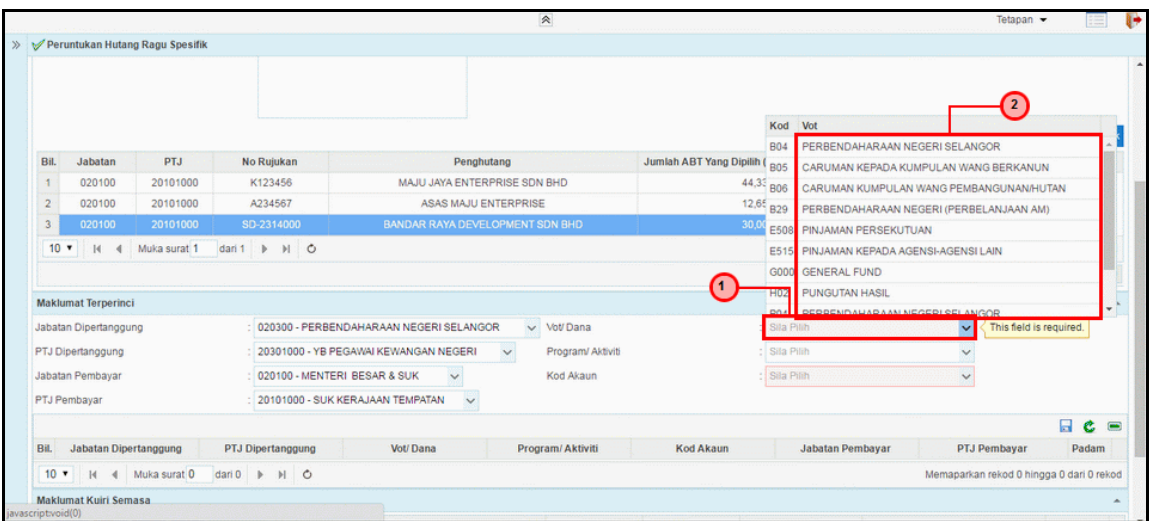

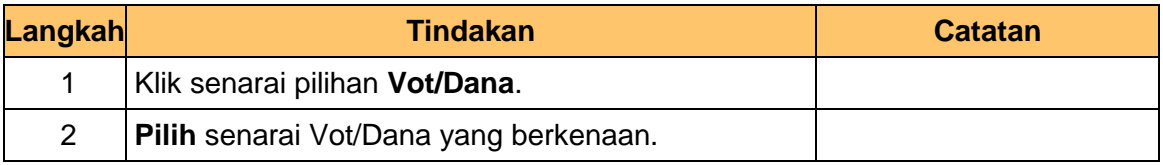

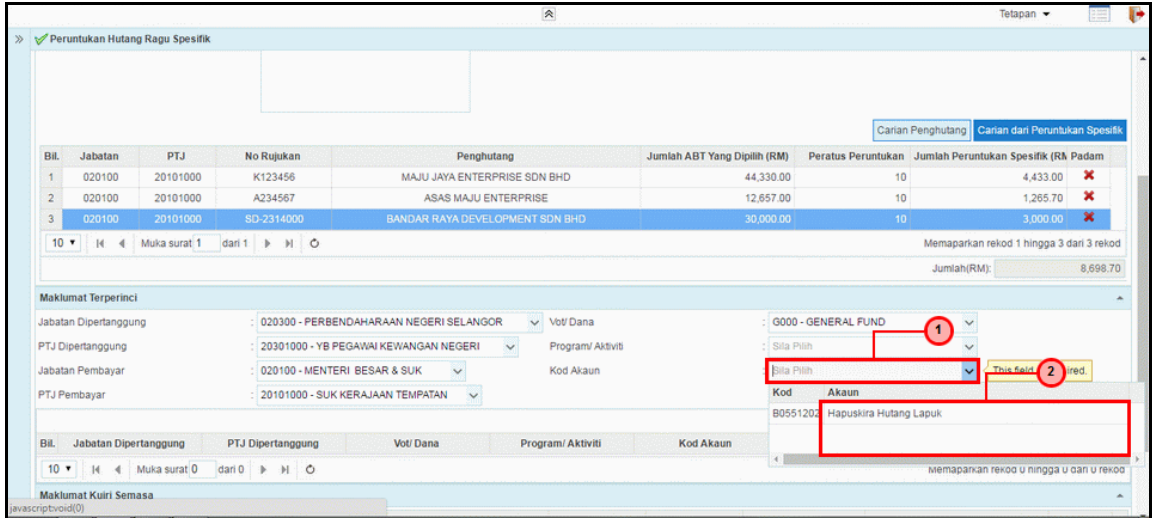

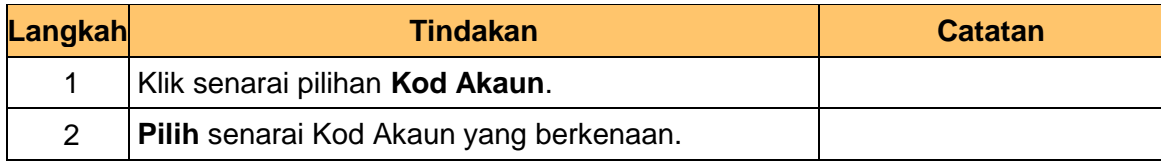

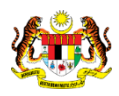

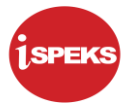

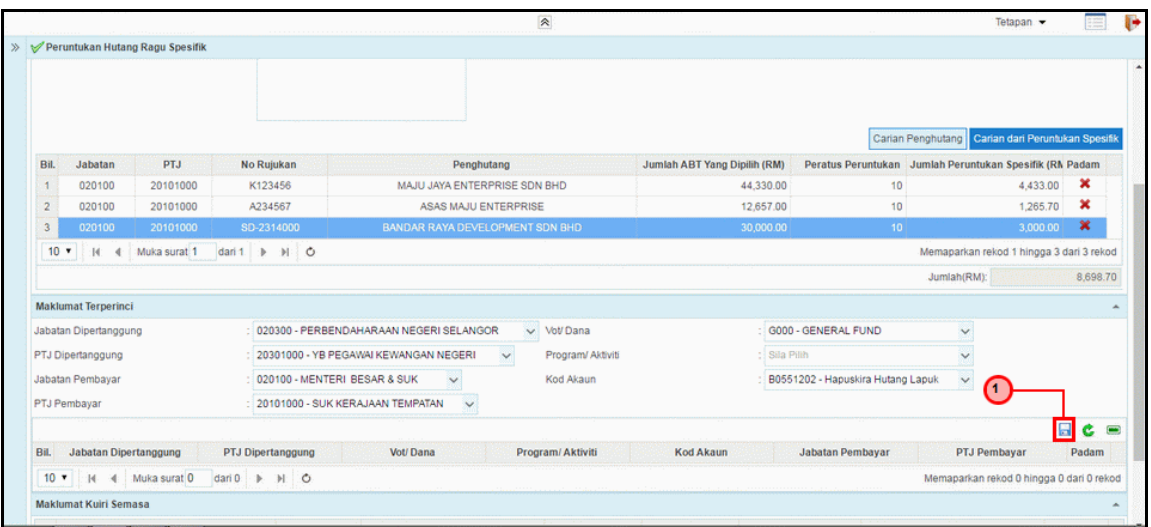

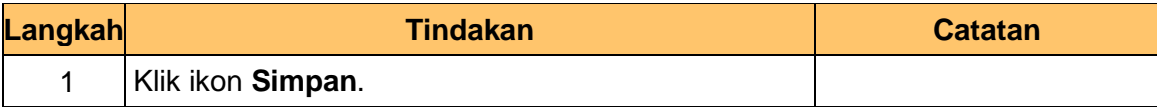

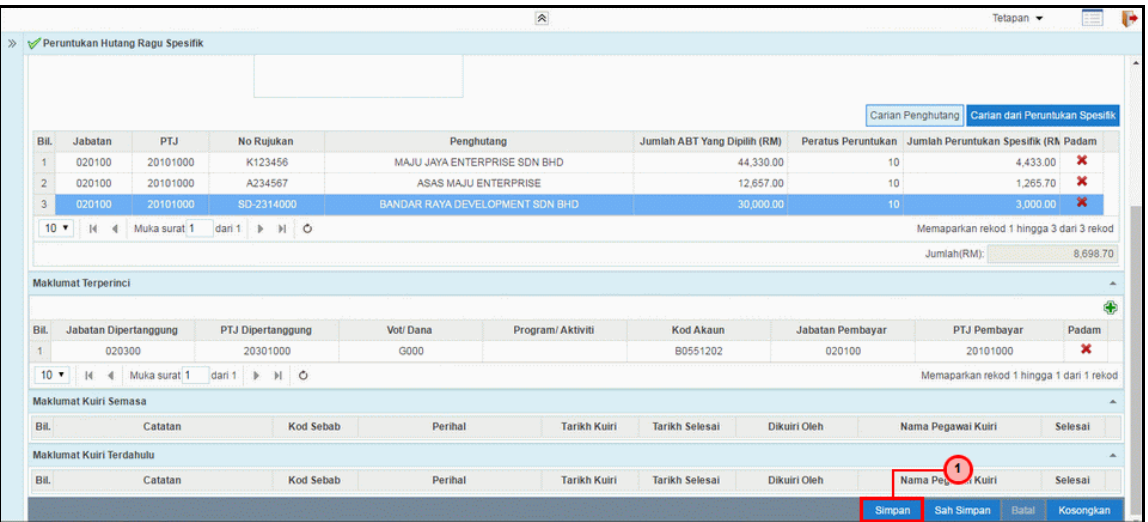

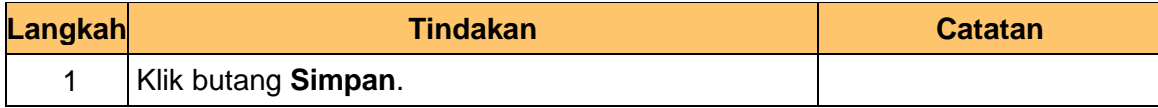

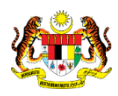

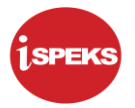

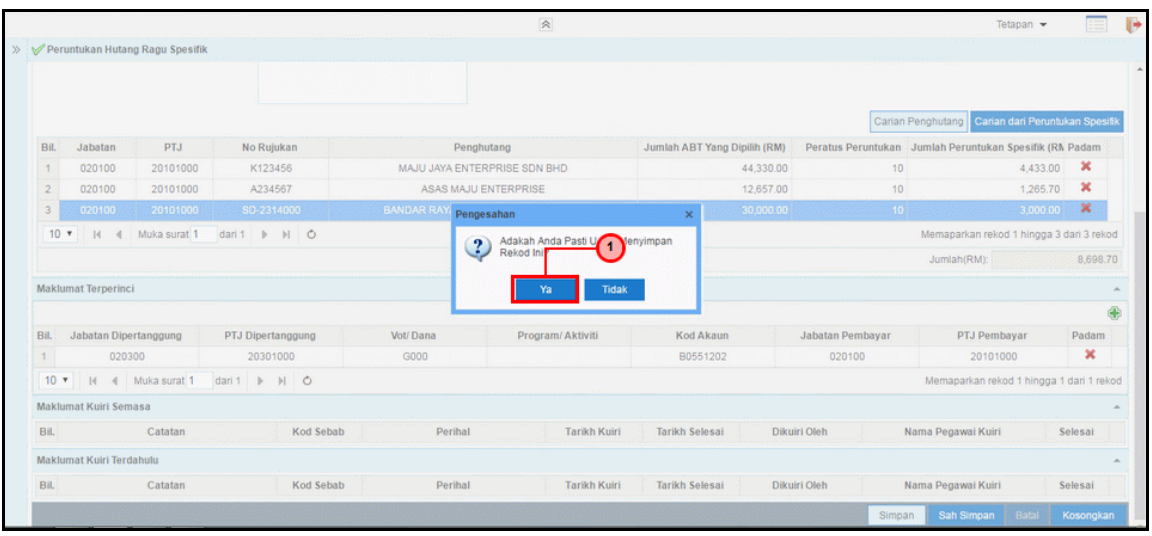

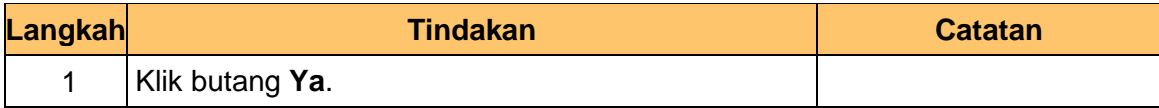

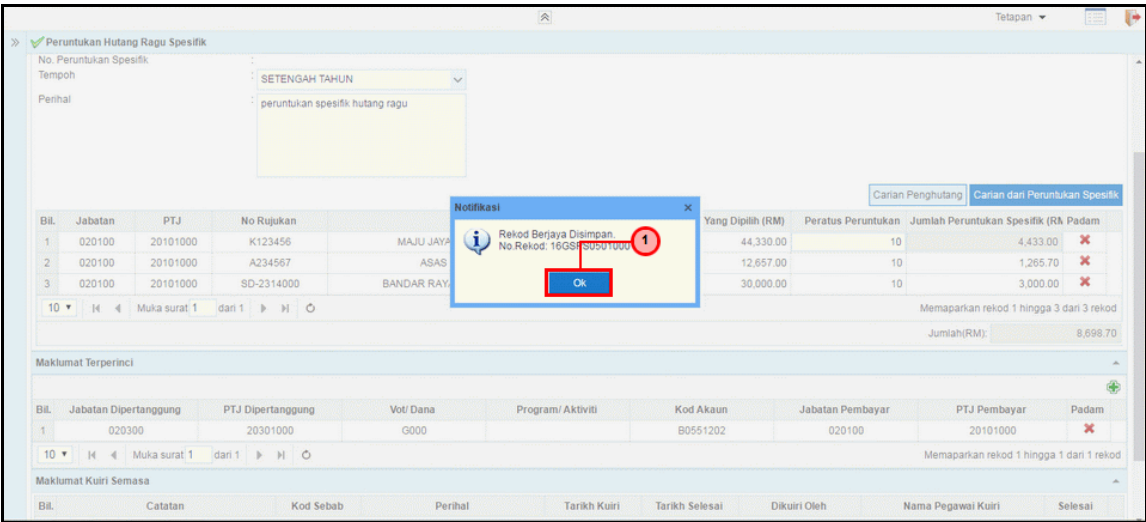

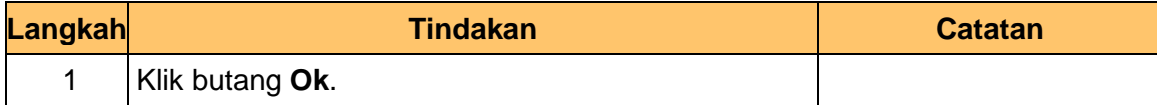

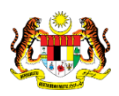

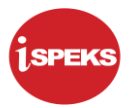

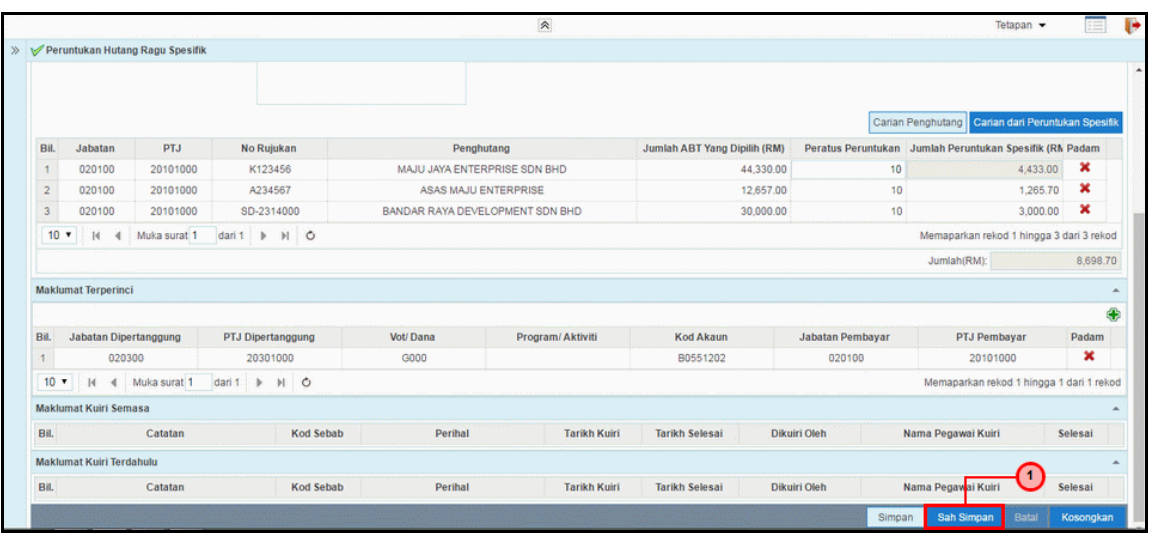

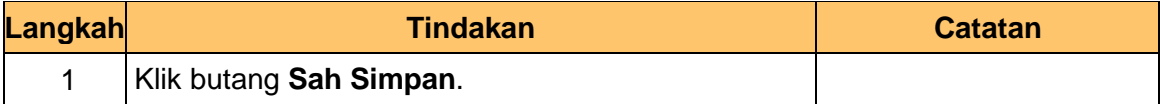

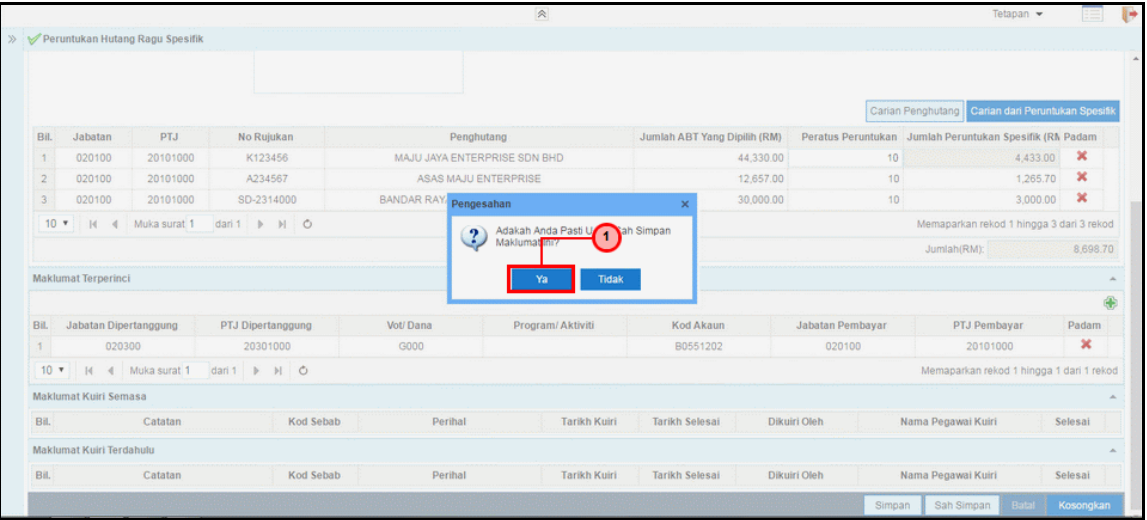

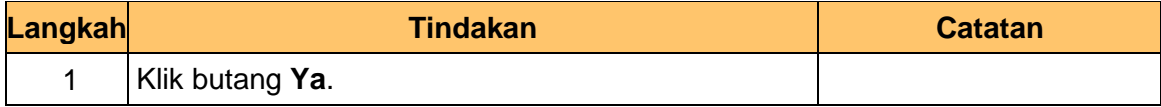

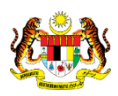

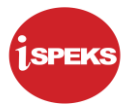

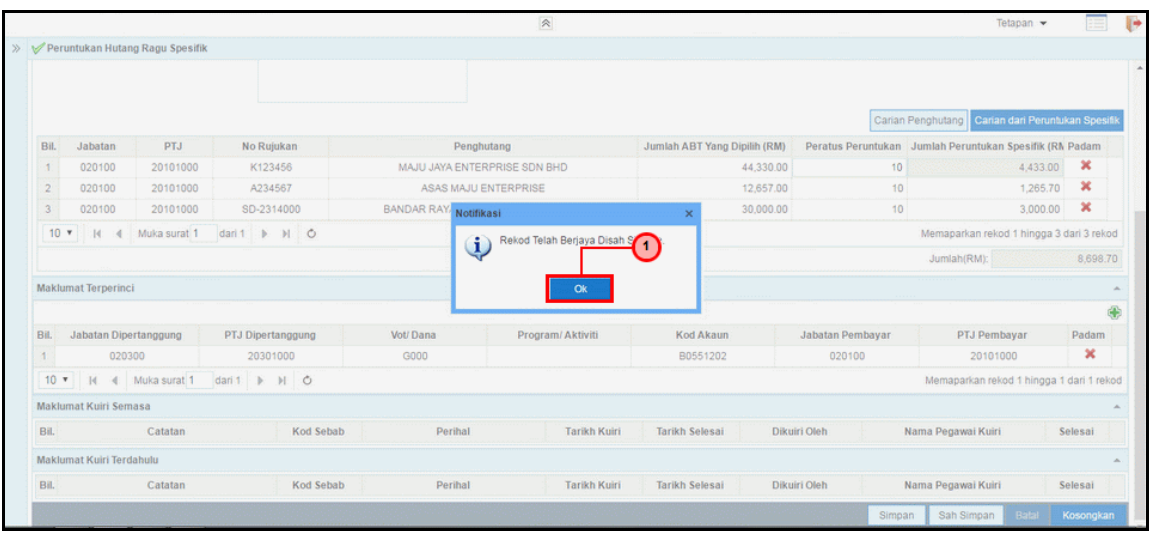

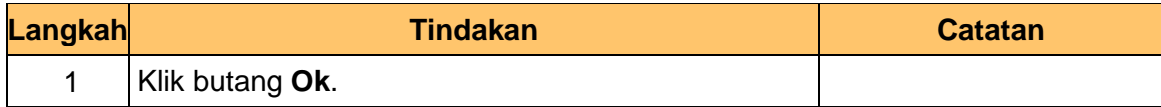

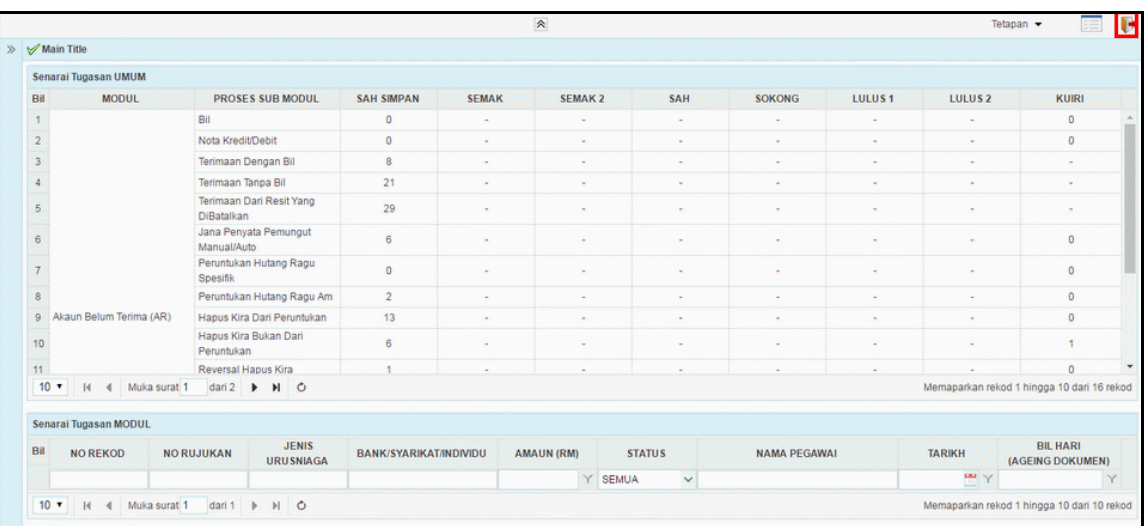

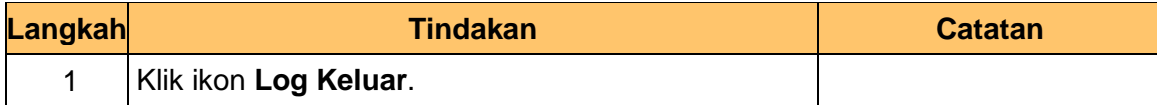

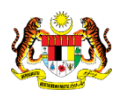

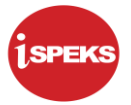

#### <span id="page-20-0"></span>**2.2 Skrin Semakan**

Pegawai Penyemak PKN akan menerima maklumat Peruntukan Hutang Ragu Spesifik dan akan menyemak maklumat tersebut. Sekiranya maklumat tersebut mempunyai kesalahan maklumat, Pegawai Penyemak boleh membuat Kuiri dan akan dihantar ke Pegawai Penyedia untuk tindakan lanjut.

Bagi rekod yang tiada kesalahan maklumat, rekod tersebut akan dihantar ke Pegawai Pelulus untuk tindakan lanjut.

**1.** Skrin **Log Masuk** dipaparkan.

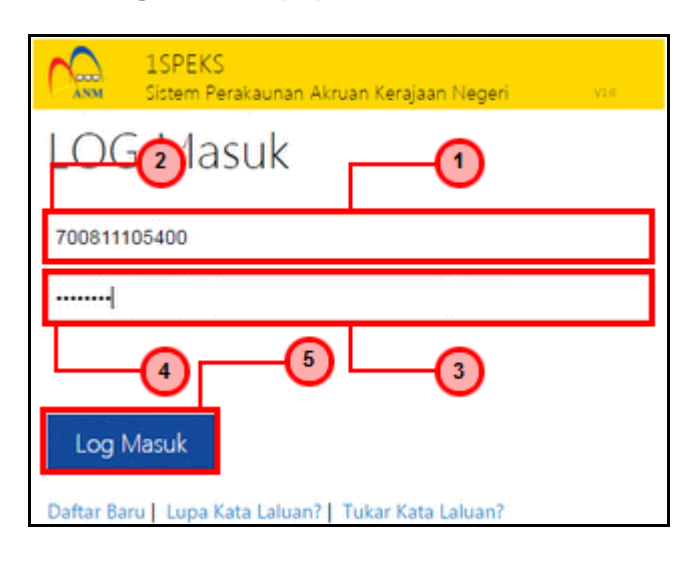

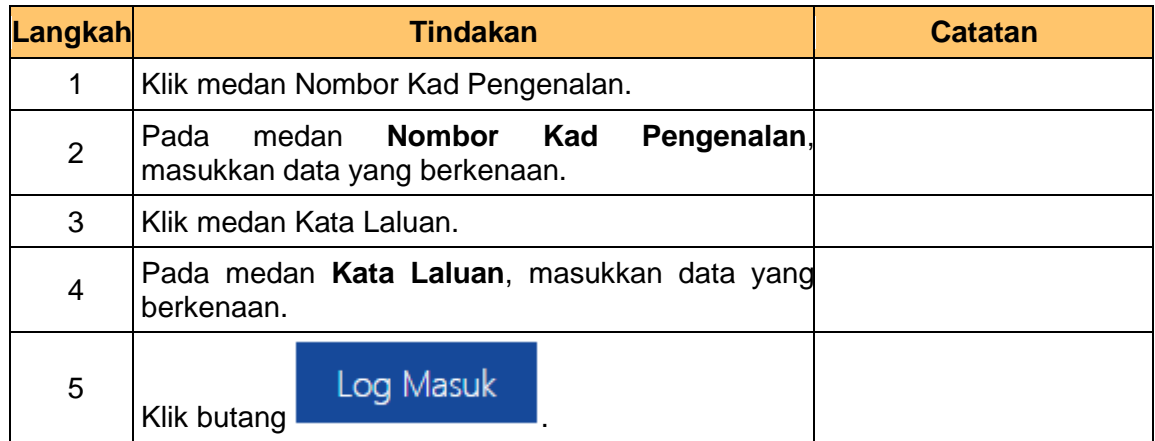

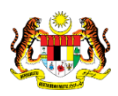

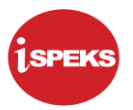

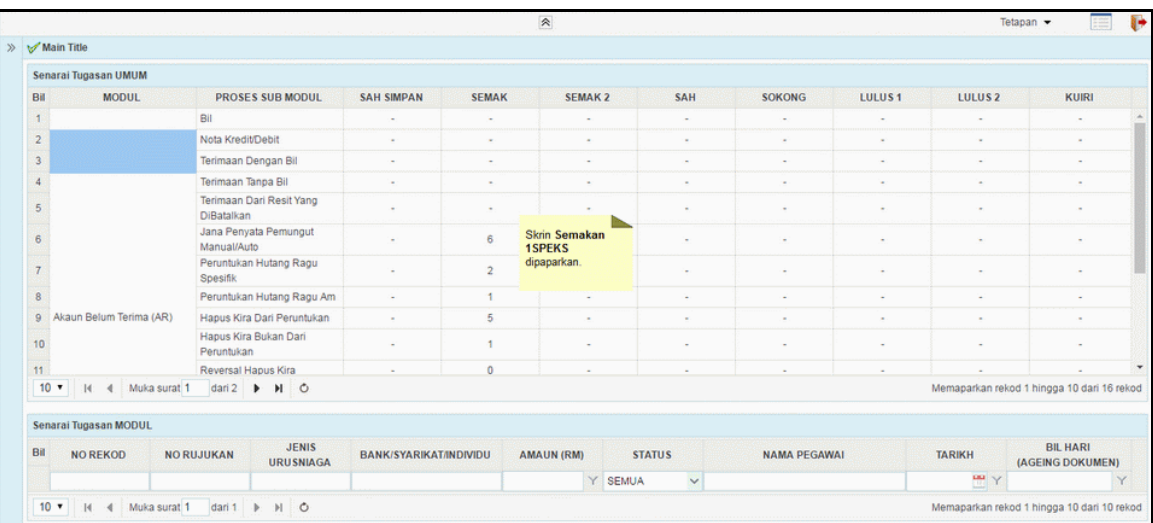

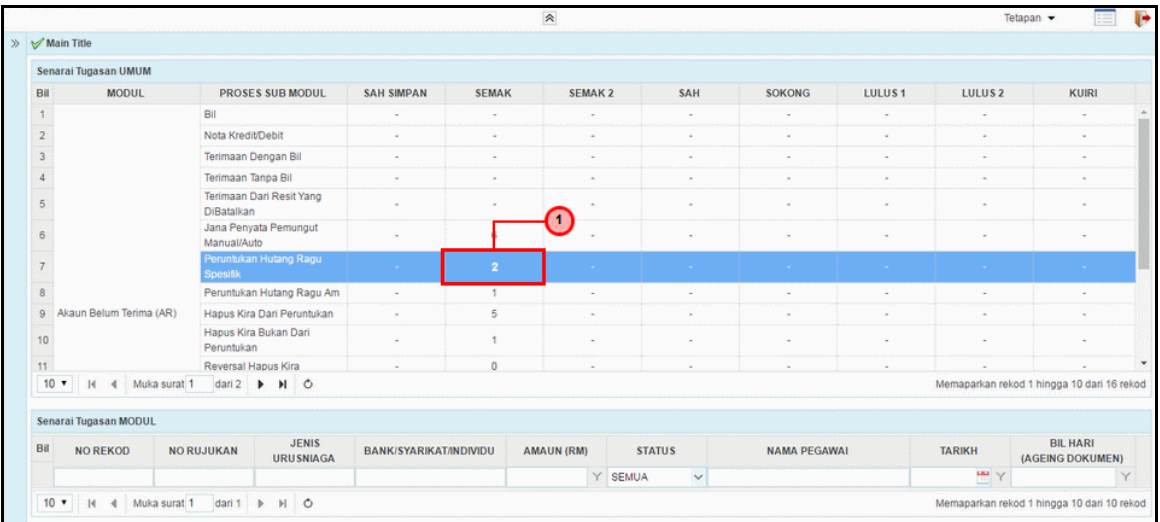

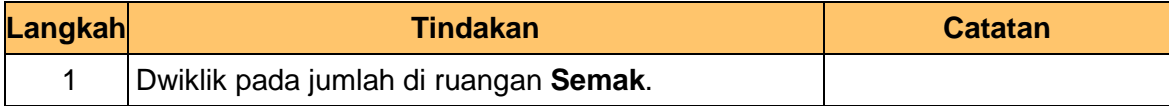

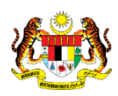

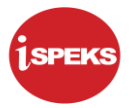

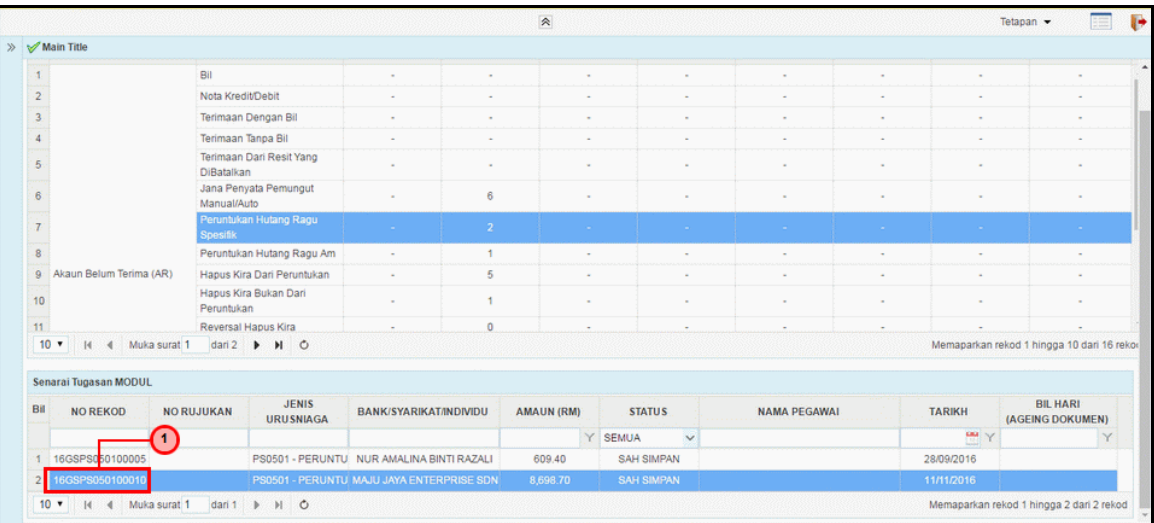

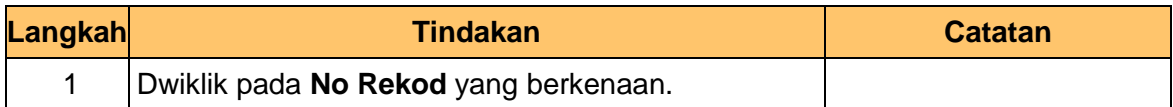

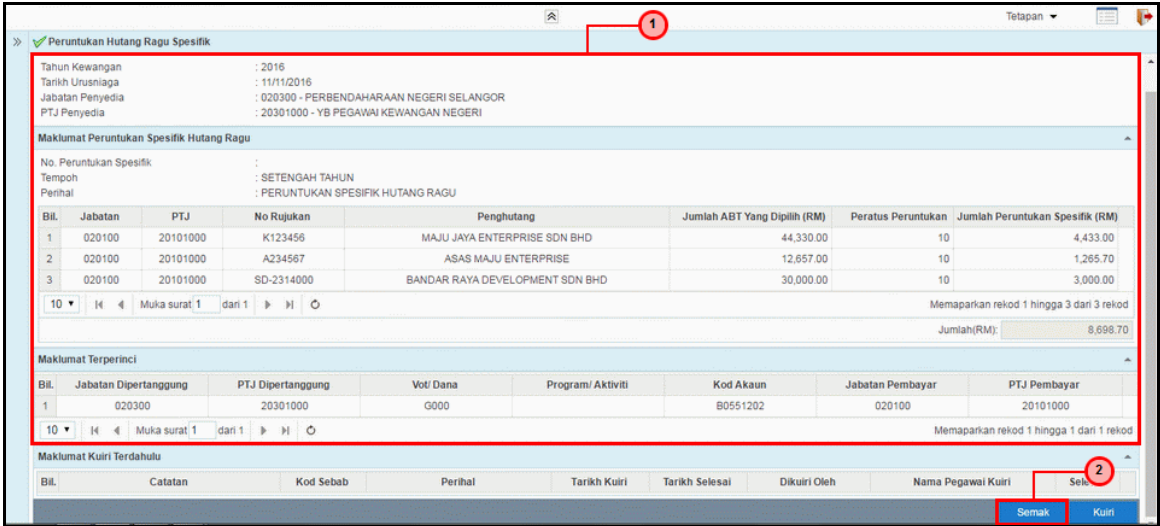

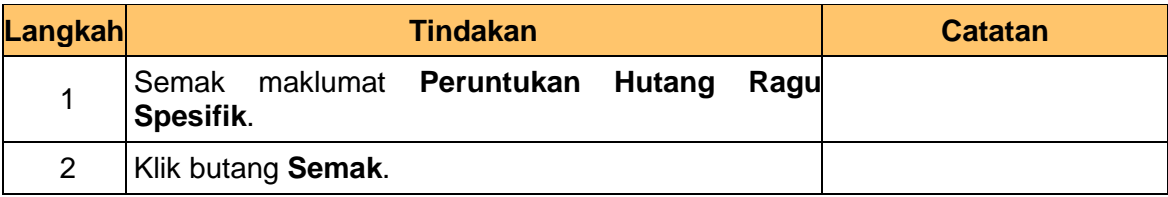

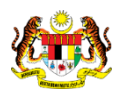

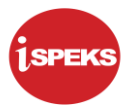

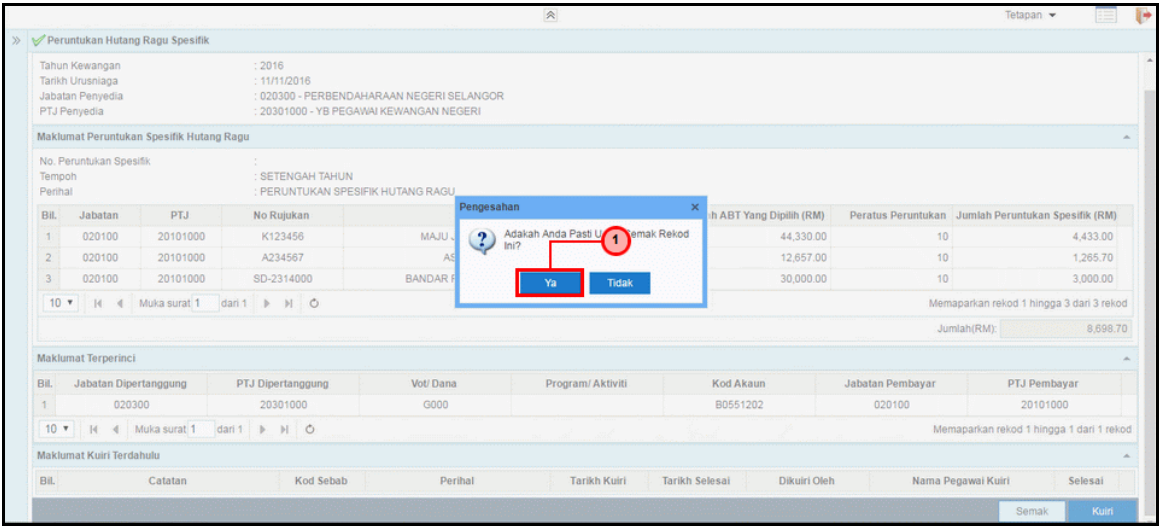

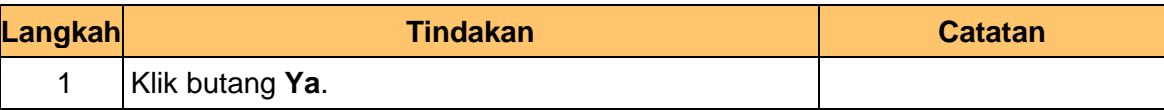

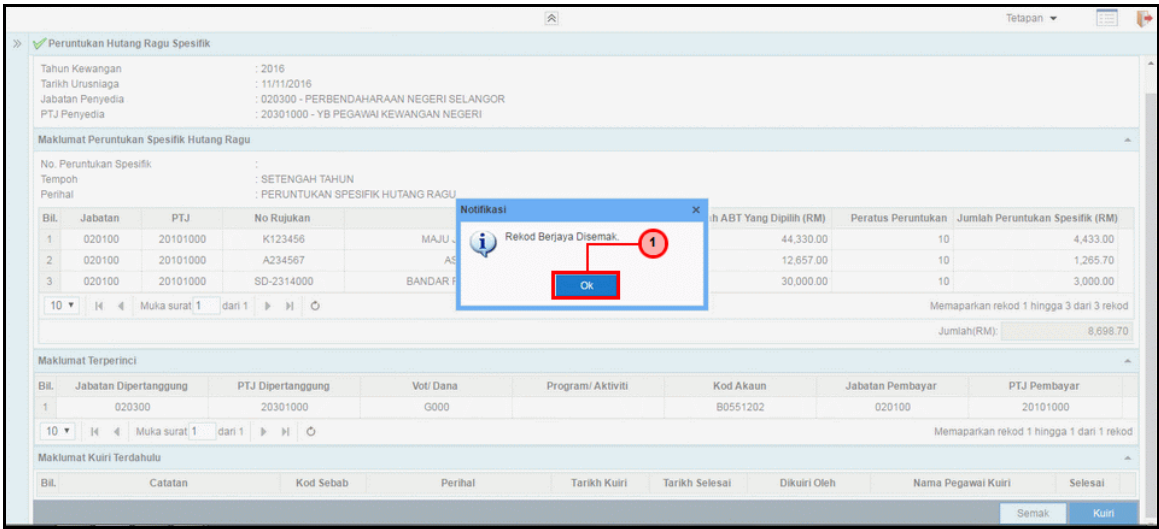

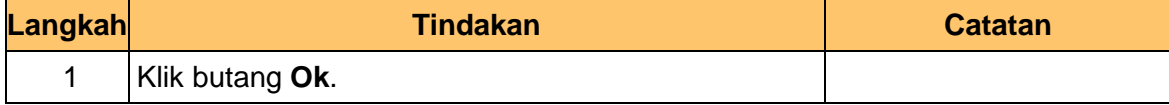

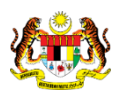

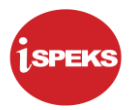

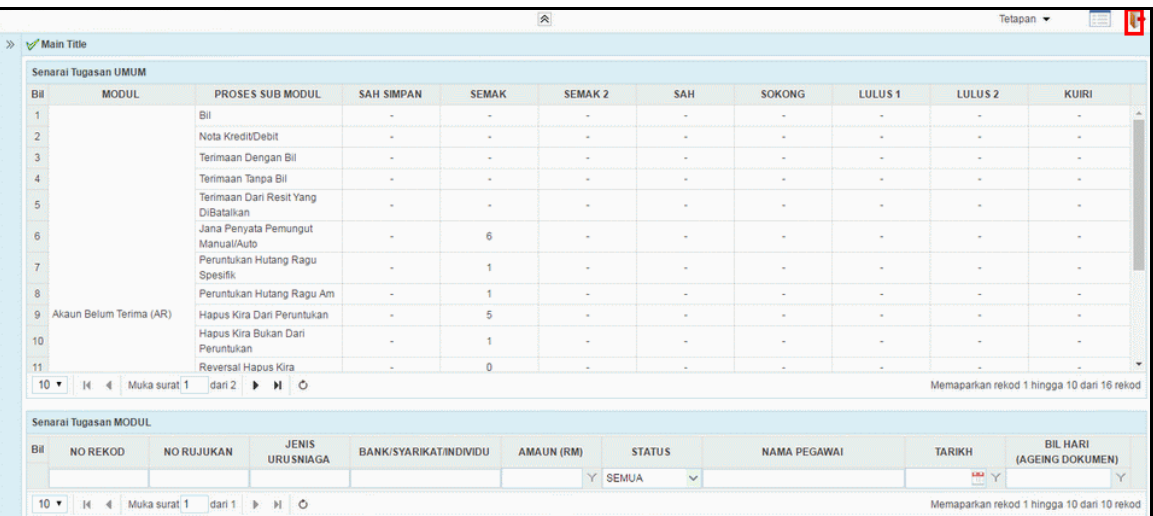

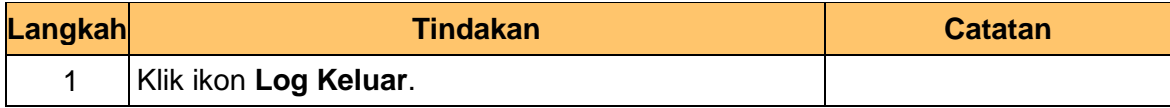

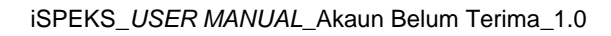

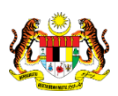

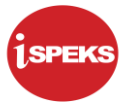

#### <span id="page-25-0"></span>**2.3 Skrin Kelulusan**

Pegawai Pelulus PKN akan menerima maklumat Peruntukan Hutang Ragu Spesifik dan akan menyemak maklumat tersebut. Sekiranya maklumat tersebut mempunyai kesalahan maklumat, Pegawai Pelulus boleh membuat Kuiri dan akan dihantar ke Pegawai Penyedia untuk tindakan lanjut.

Bagi rekod yang tiada kesalahan maklumat, rekod tersebut akan diluluskan oleh Pegawai Pelulus.

**1.** Skrin **Log Masuk** dipaparkan.

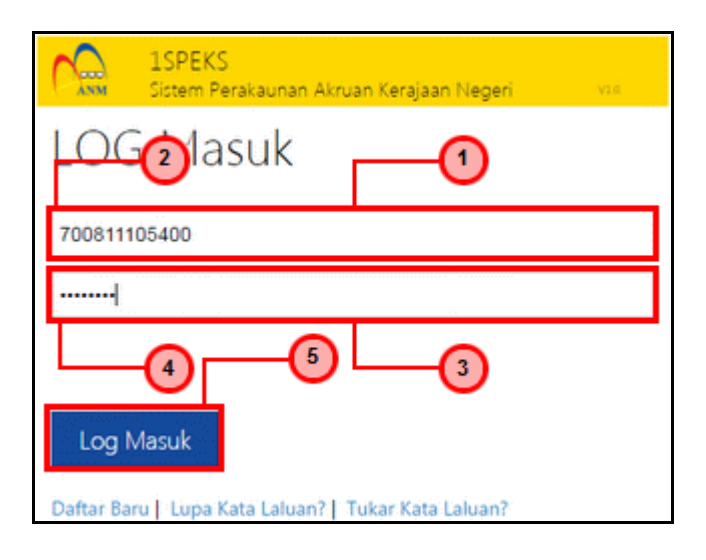

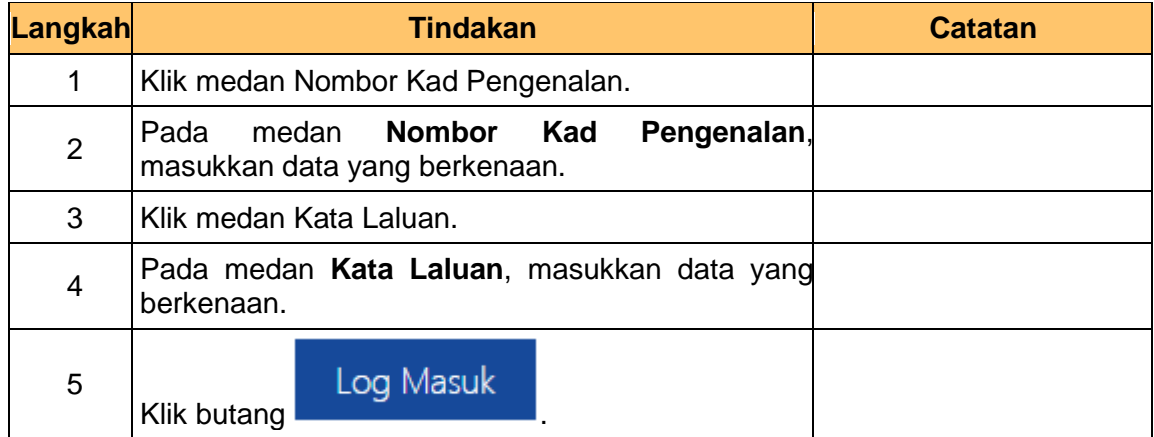

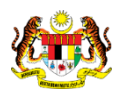

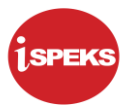

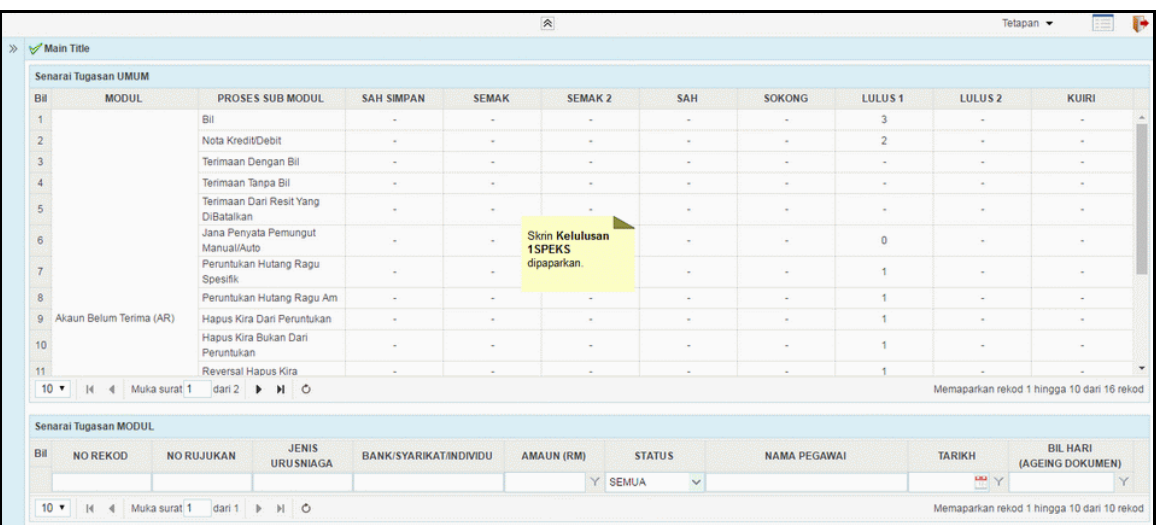

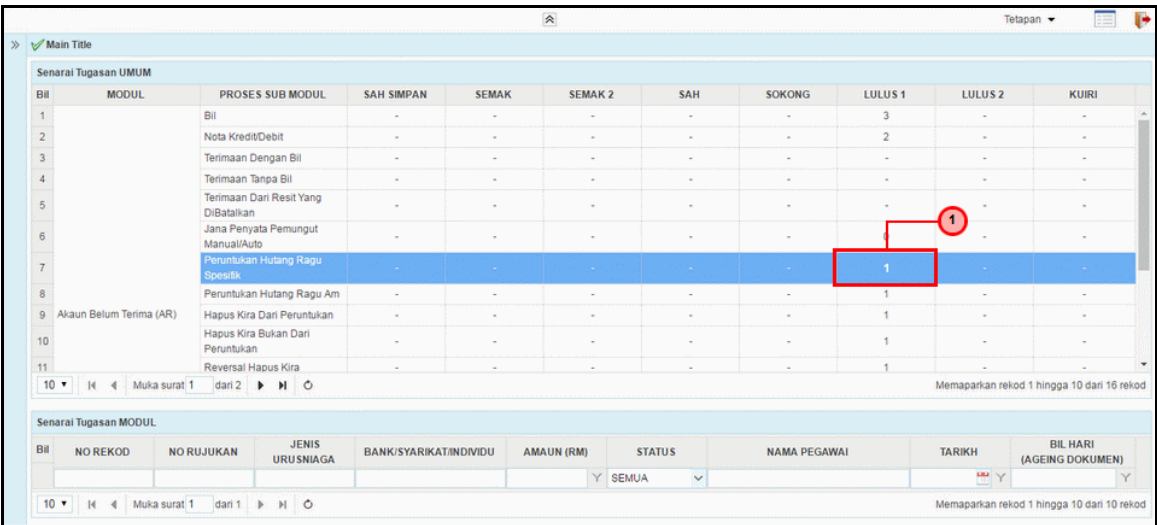

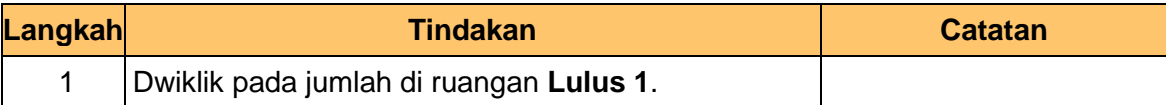

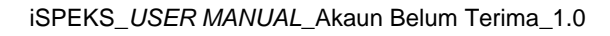

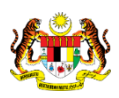

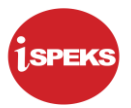

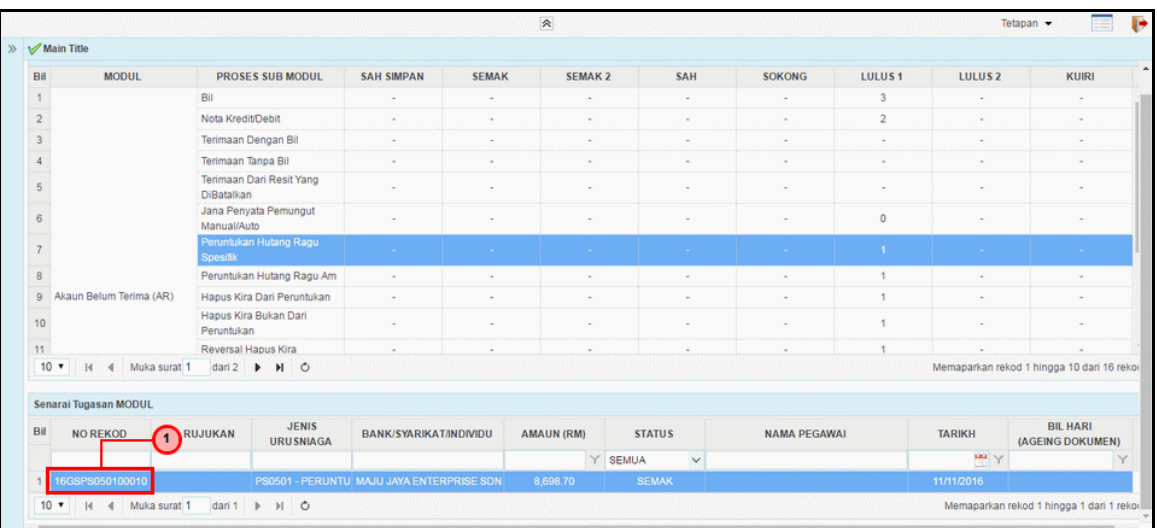

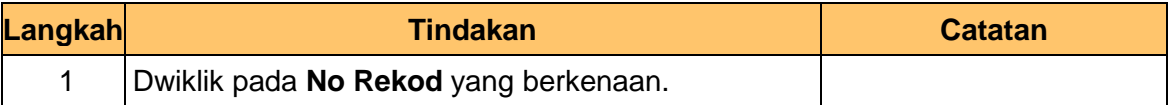

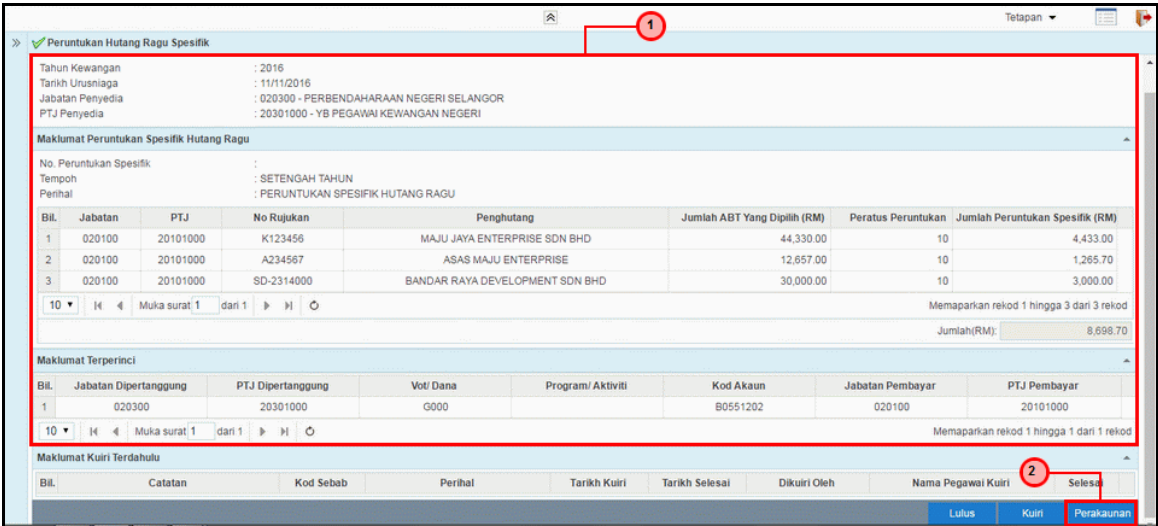

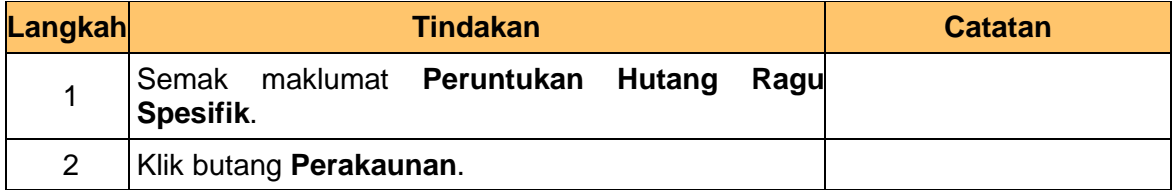

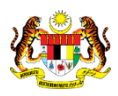

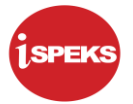

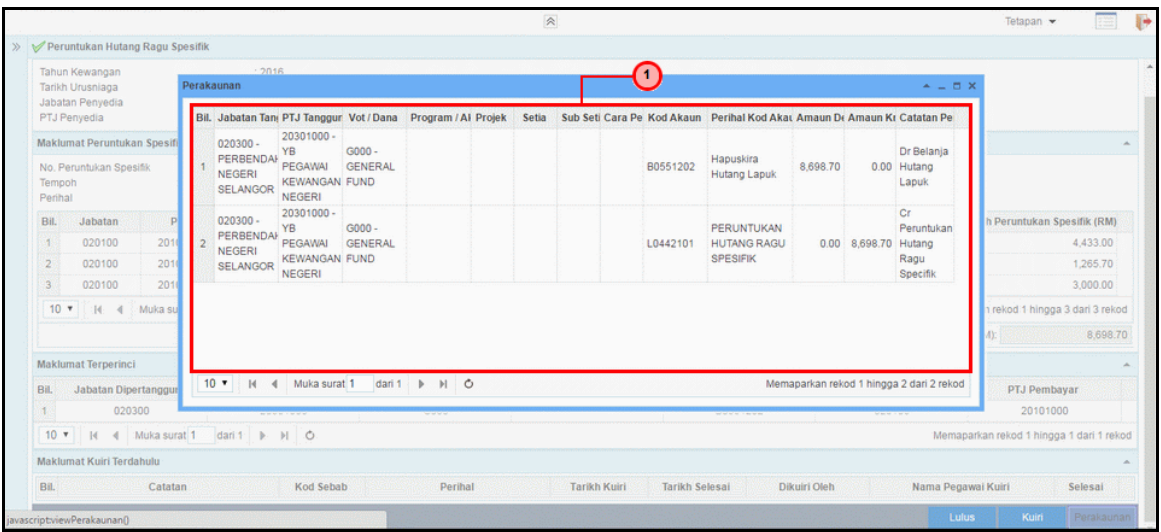

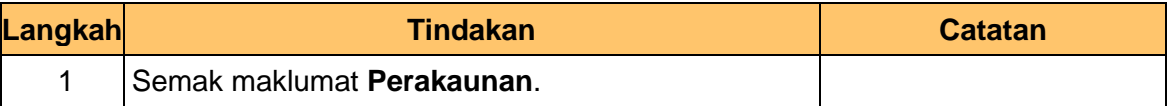

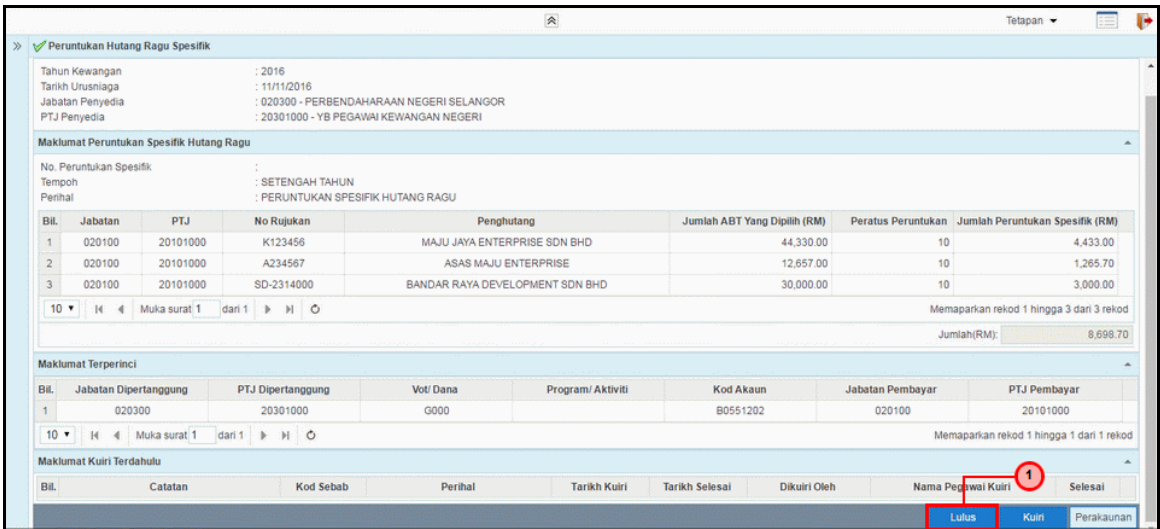

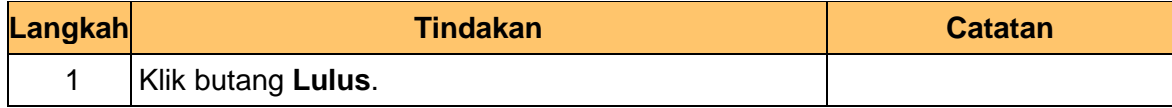

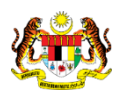

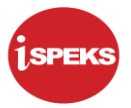

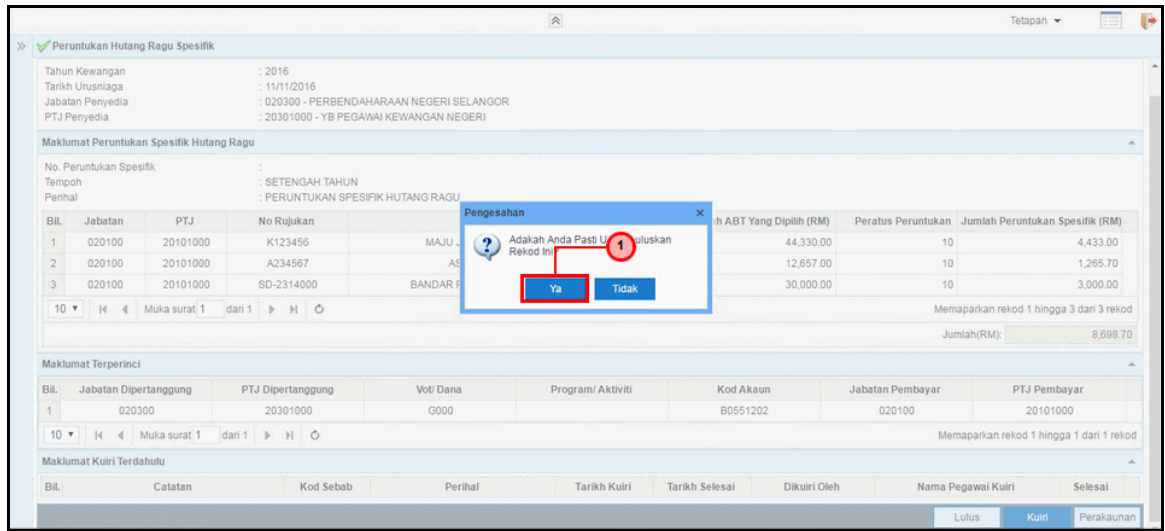

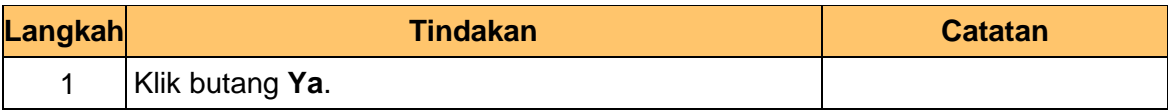

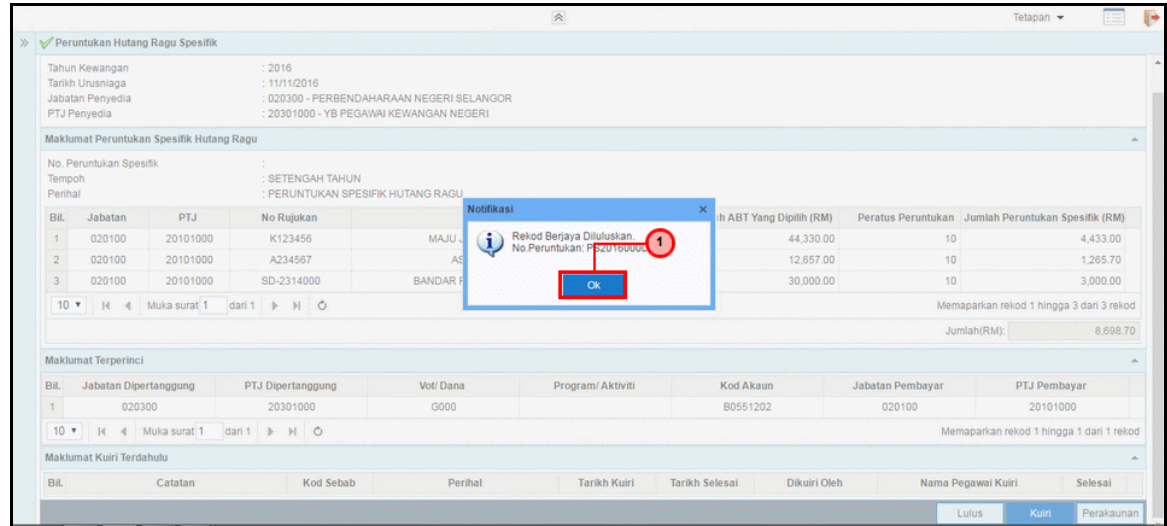

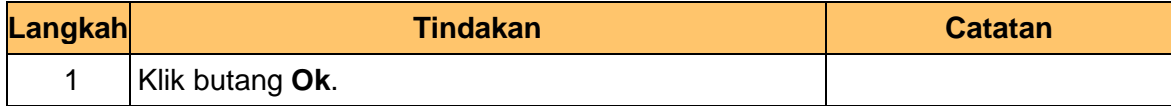

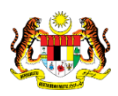

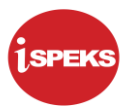

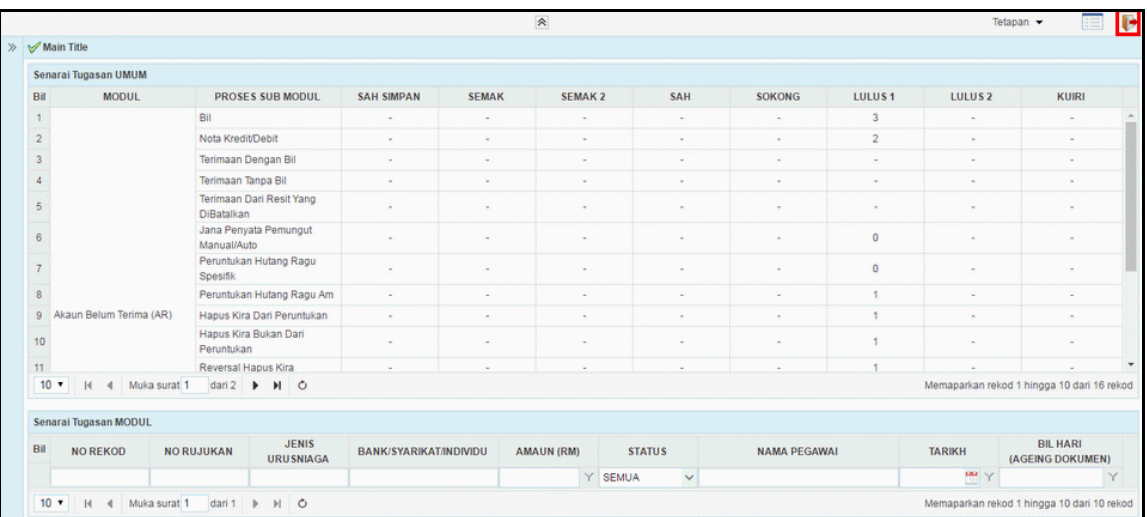

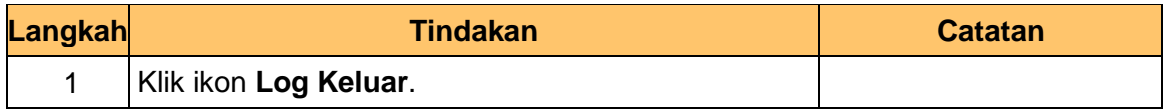

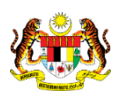